*Disclaimer for Customer Training: ISO New England (ISO) provides training to enhance participant and stakeholder understanding. Not all issues and requirements are addressed by the training. Consult the effective [Transmission, Markets and Services Tariff](http://www.iso-ne.com/regulatory/tariff/index.html) and the relevant [Market Manuals](http://www.iso-ne.com/rules_proceds/isone_mnls/index.html), [Operating Procedures](http://www.iso-ne.com/rules_proceds/operating/index.html) and [Planning Procedures](http://www.iso-ne.com/rules_proceds/isone_plan/index.html) for detailed information. In case of a discrepancy between training provided by ISO and the Tariff or Procedures, the meaning of the Tariff and Procedures shall govern.*

WebEx Broadcast July 30, 2019

# **New England External Transaction Tool (NEXTT)**

**ISO-NE PUBLIC**

**Cheryl Mendrala & Tianna Wrona**

Operations Analysis & Integration

*ISO-NET INTERFACE<br> ISO-NET PUBLICITE:<br> ISO-NET PUBLICATE:<br> ISO-NET PUBLICATE:<br> ISO-NET PUBLICATE:<br> ISO-NET PUBLICATE:<br> ISO-NET PUBLICATE:<br> ISO-NET PUBLICATE:<br> ISO-NET PUBLICATE:<br> ISO-NET PUBLIC Presentation updated 7/30/2019. Affected slides are: 5, 18, 50, 51*

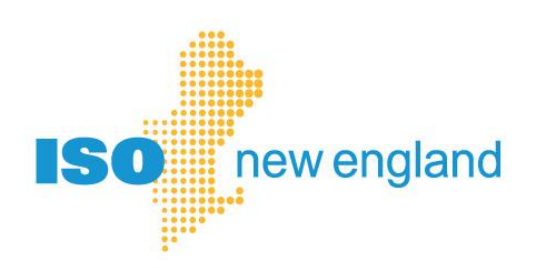

#### **Acronyms**

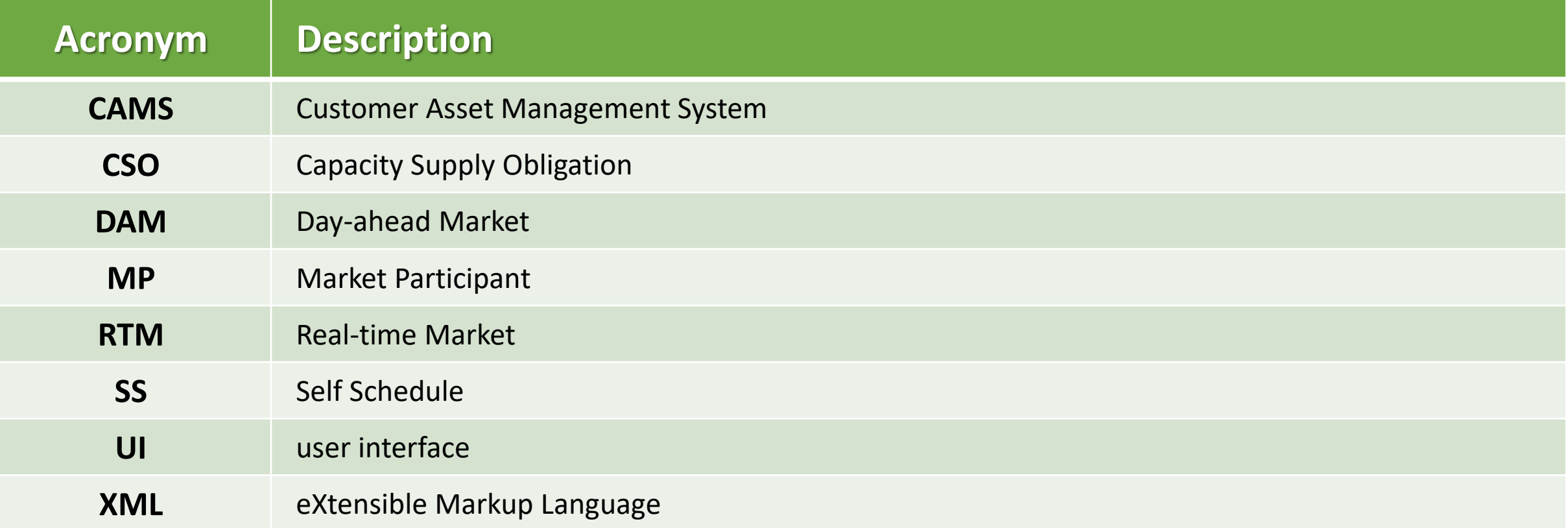

### **Topics and Objectives**

- NEXTT project timeline
- NEXTT Navigation
- NEXTT Organizer
- Viewing historical transactions
- Submitting transactions
- Resolving non-Approved statuses

**ISO-NE PUBLIC**

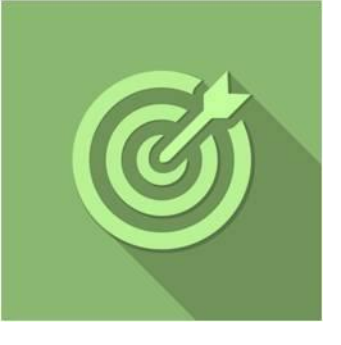

**3**

#### **What is the timeline?**

 $\mathbb{L}^*$ 

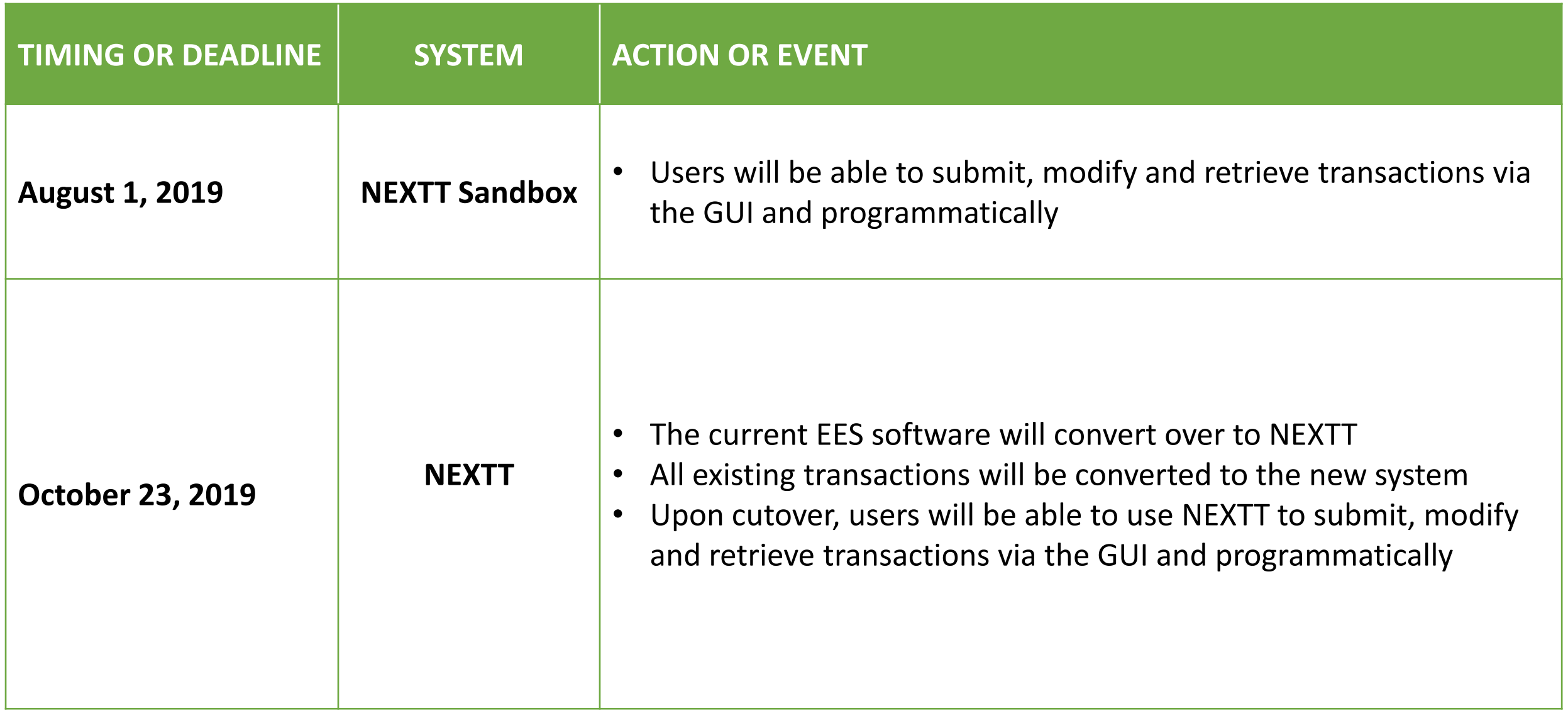

**ISO-NE PUBLIC**

 $\mathbb{L}_{\mathbb{L}}$ 

 $\ddot{\cdot}$ 

**4**

#### **User Access to NEXTT**

- Application name has changed from EES to NEXTT in CAMS
	- Both Sandbox and production application continue to exist
	- ‒ Conversion to NEXTT in CAMS will be done by ISO during cutover

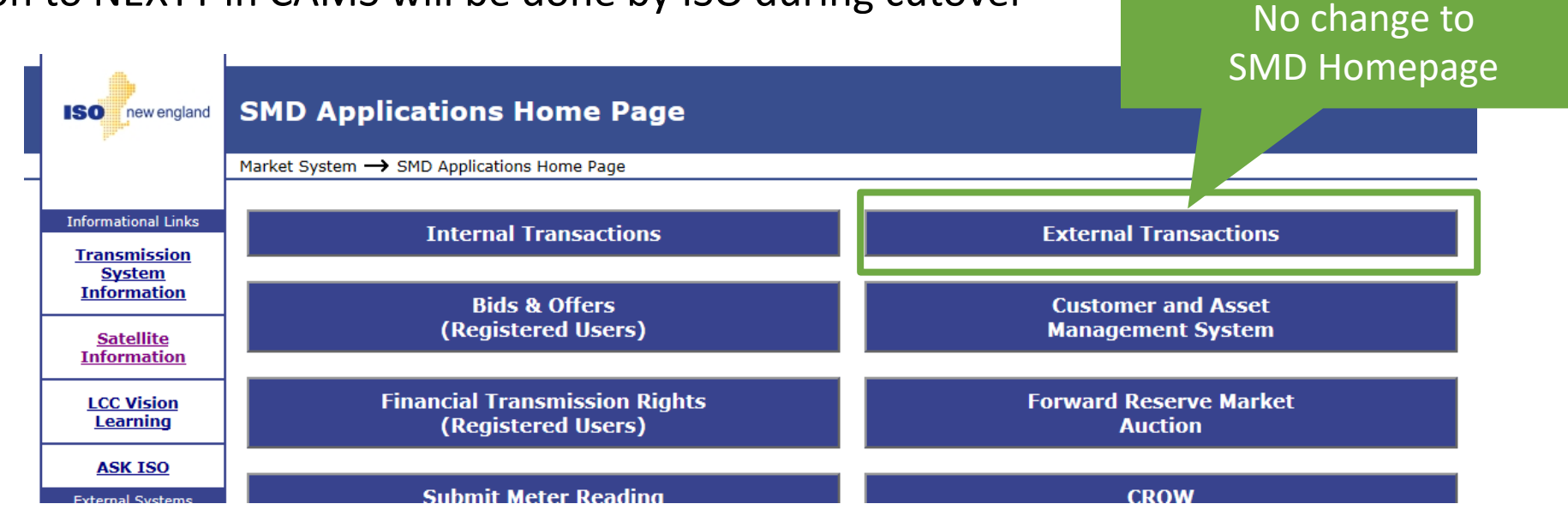

**ISO-NE PUBLIC**

- User Roles are unchanged
	- ‒ Read/Write access is required to submit transactions
	- ‒ Only Read access is required to query transactions

#### **Summary of Business and Process Changes**

**Get more information on business changes:**

- Project page
- The XML presentation
- Touched on during this webinar

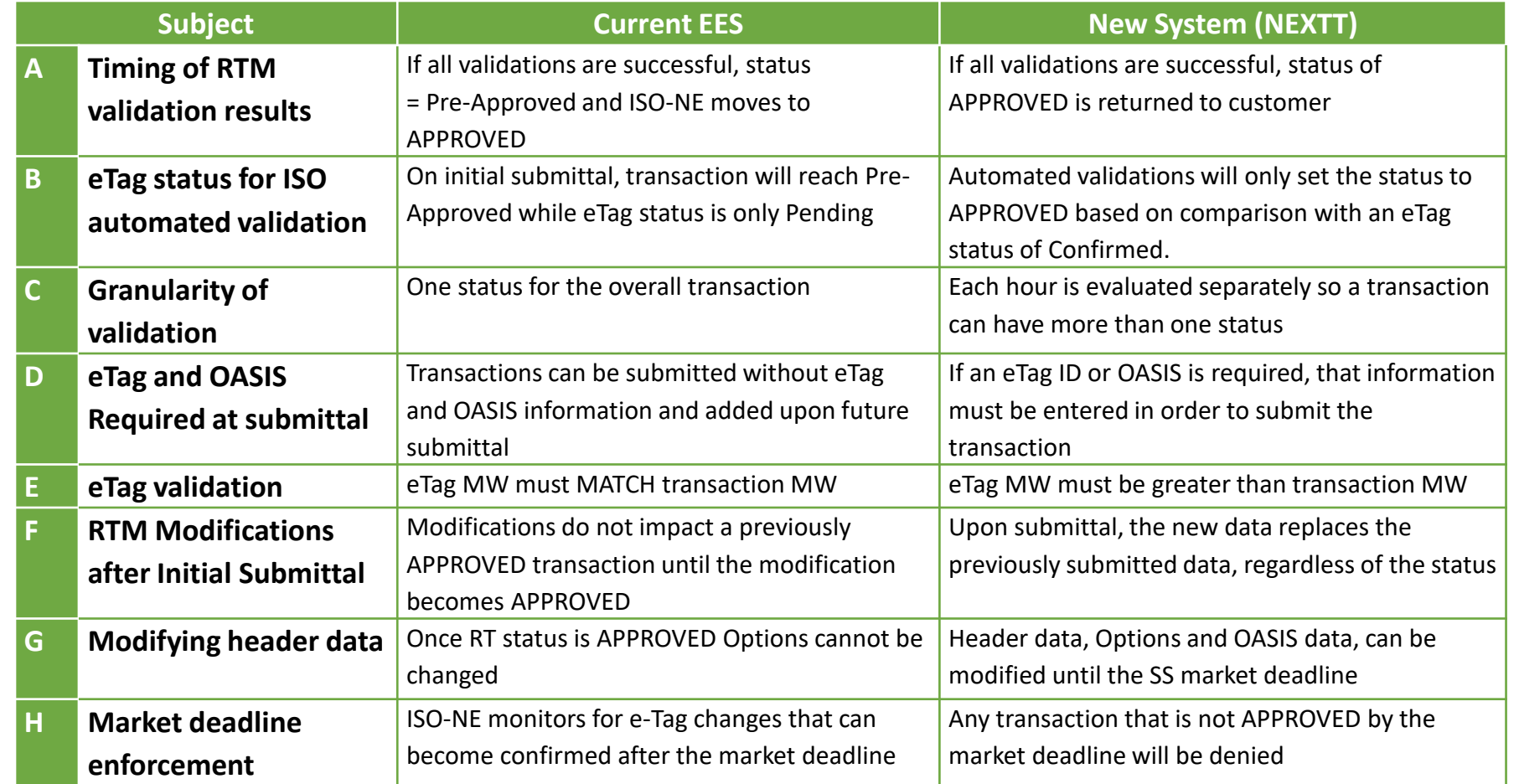

**ISO-NE PUBLIC**

# **NEXTT UI Basics**

- *NEXTT navigation*
- *Organizer capabilities*

**ISO -NE PUBLIC**

**7**

• *CTS Organizer tab*

#### **NEXTT Navigation**

*These tabs are the NEXTT user interface*

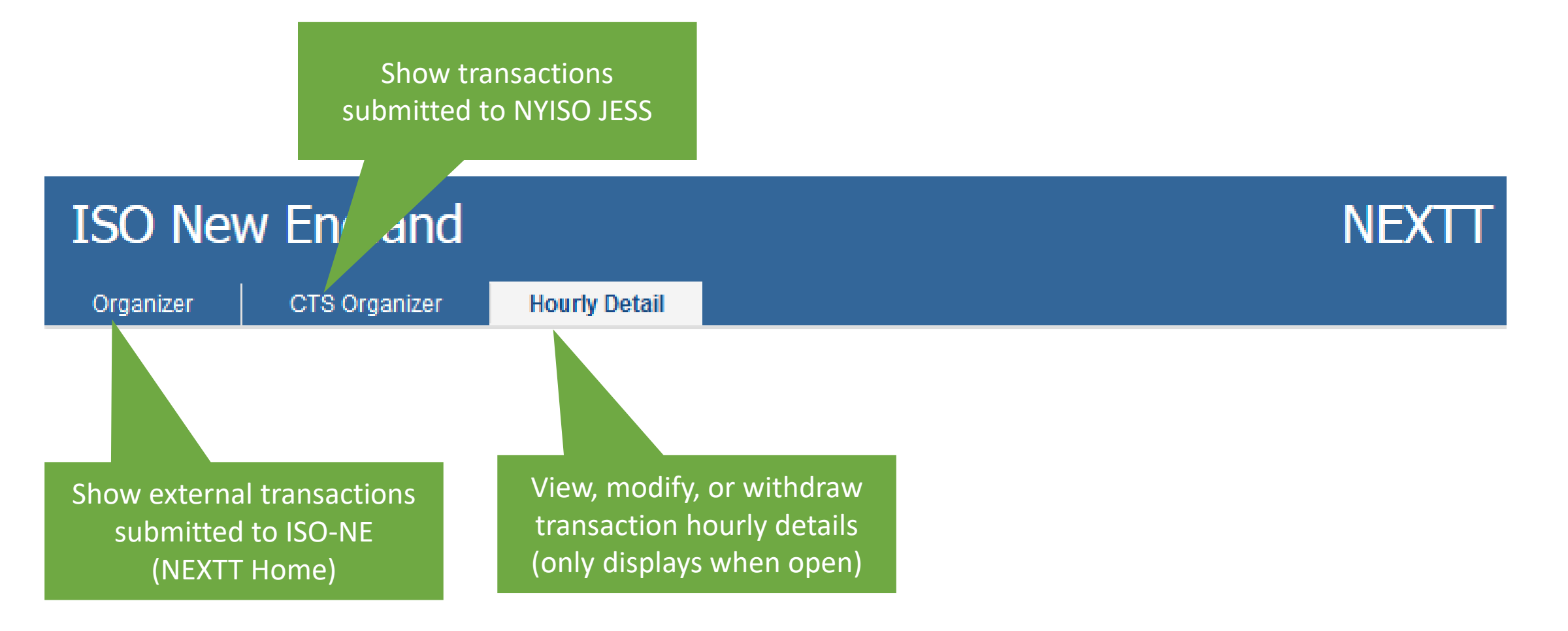

**ISO-NE PUBLIC**

#### **NEXTT Organizer Tab**

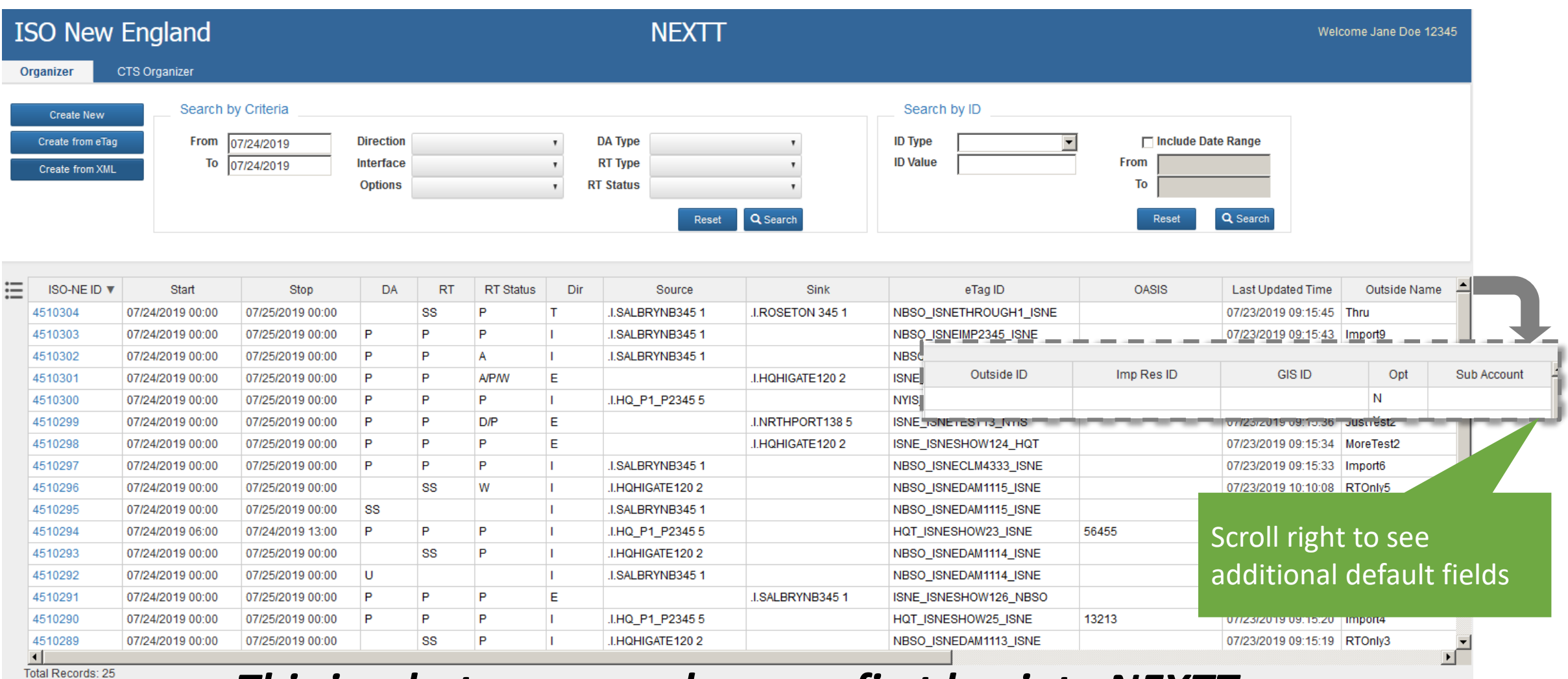

#### *This is what you see when you first log into NEXTT*

#### **Components of the NEXTT Organizer Tab**

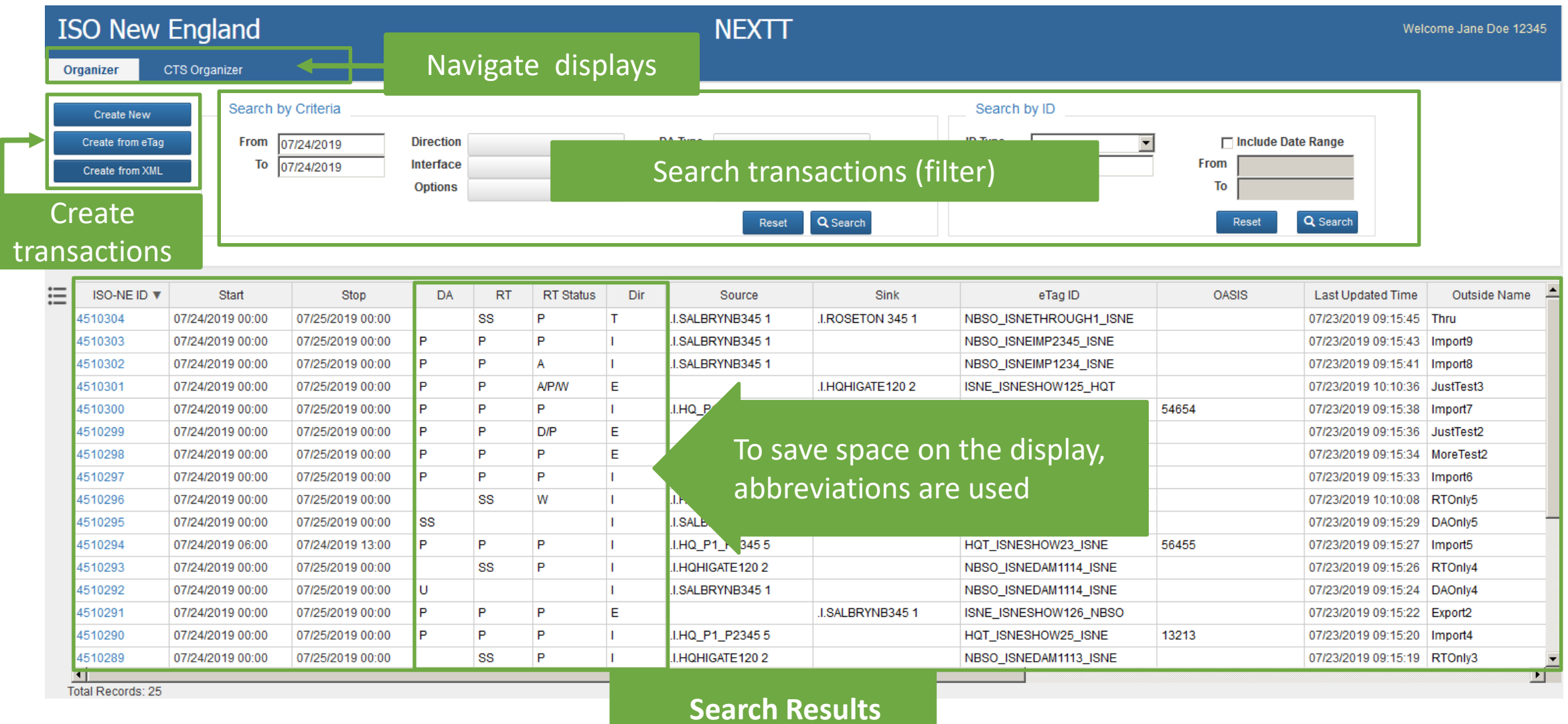

#### **Components of the NEXTT Organizer Tab (continued)**

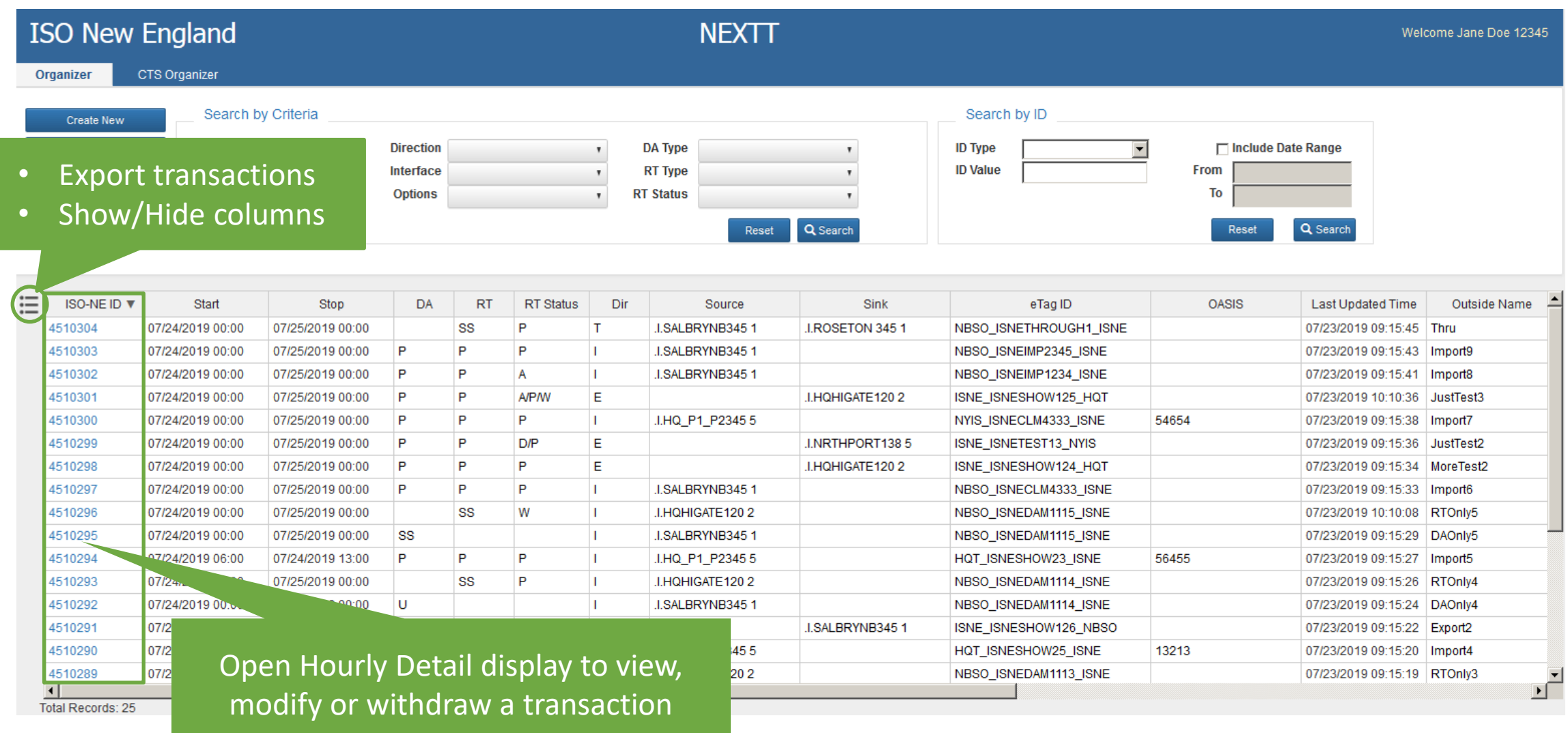

### **Sort Organizer Records**

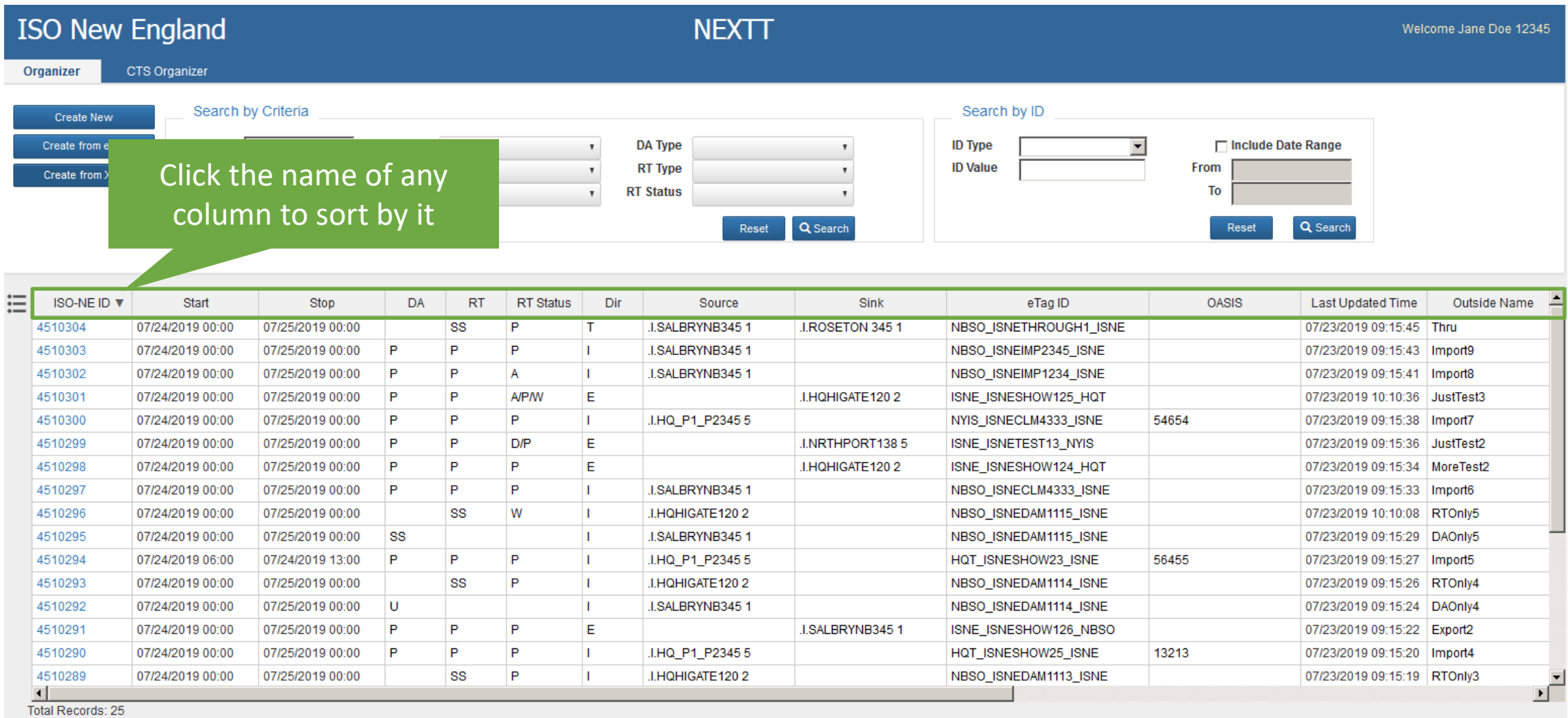

### **Customize Organizer Columns**

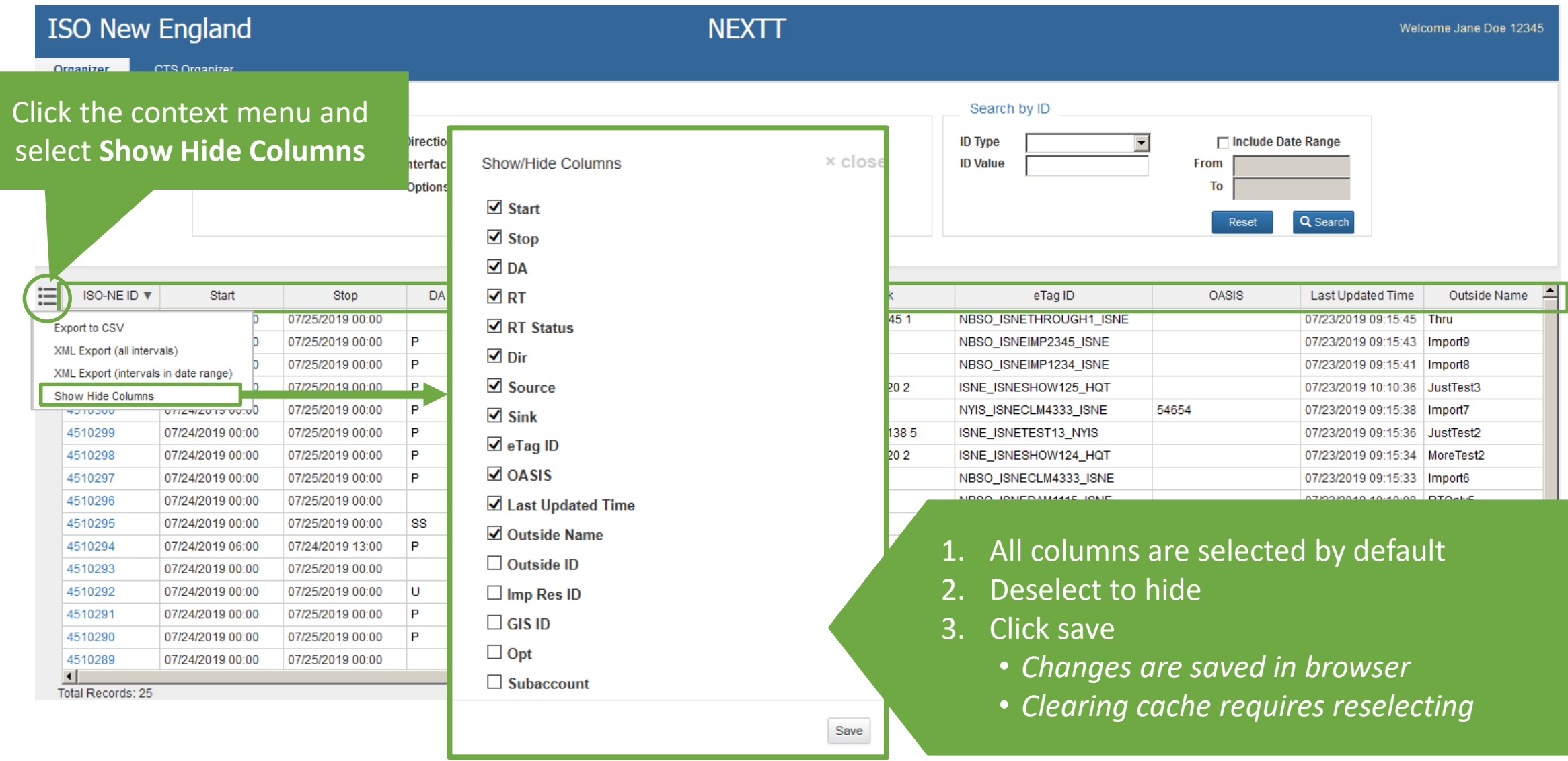

#### **CTS Organizer Shows Transactions Submitted to NYISO JESS**

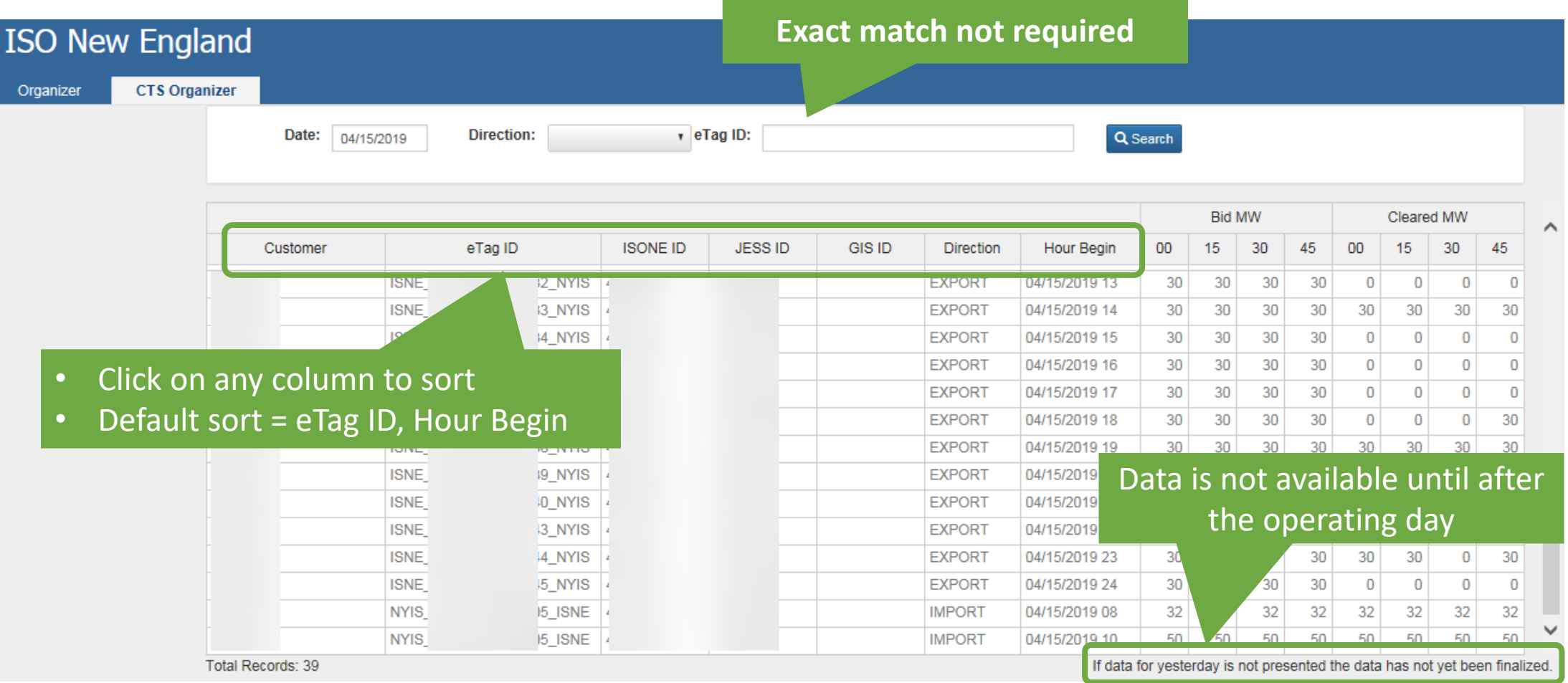

# **Searching (Filtering) with the NEXTT Organizer**

 $\mathbb{I}$   $\mathbb{Z}$   $\mathbb{I}$ 

 $\frac{1}{\Gamma}$ 

 $\blacksquare$ 

 $\sim$ nl

**ISO-NE PUBLIC**

 $\blacksquare$ 

 $\frac{1}{2}$ 

 $\overline{1-\frac{1}{2}}$ 

**15**

#### **Two Ways to Search Existing Transactions**

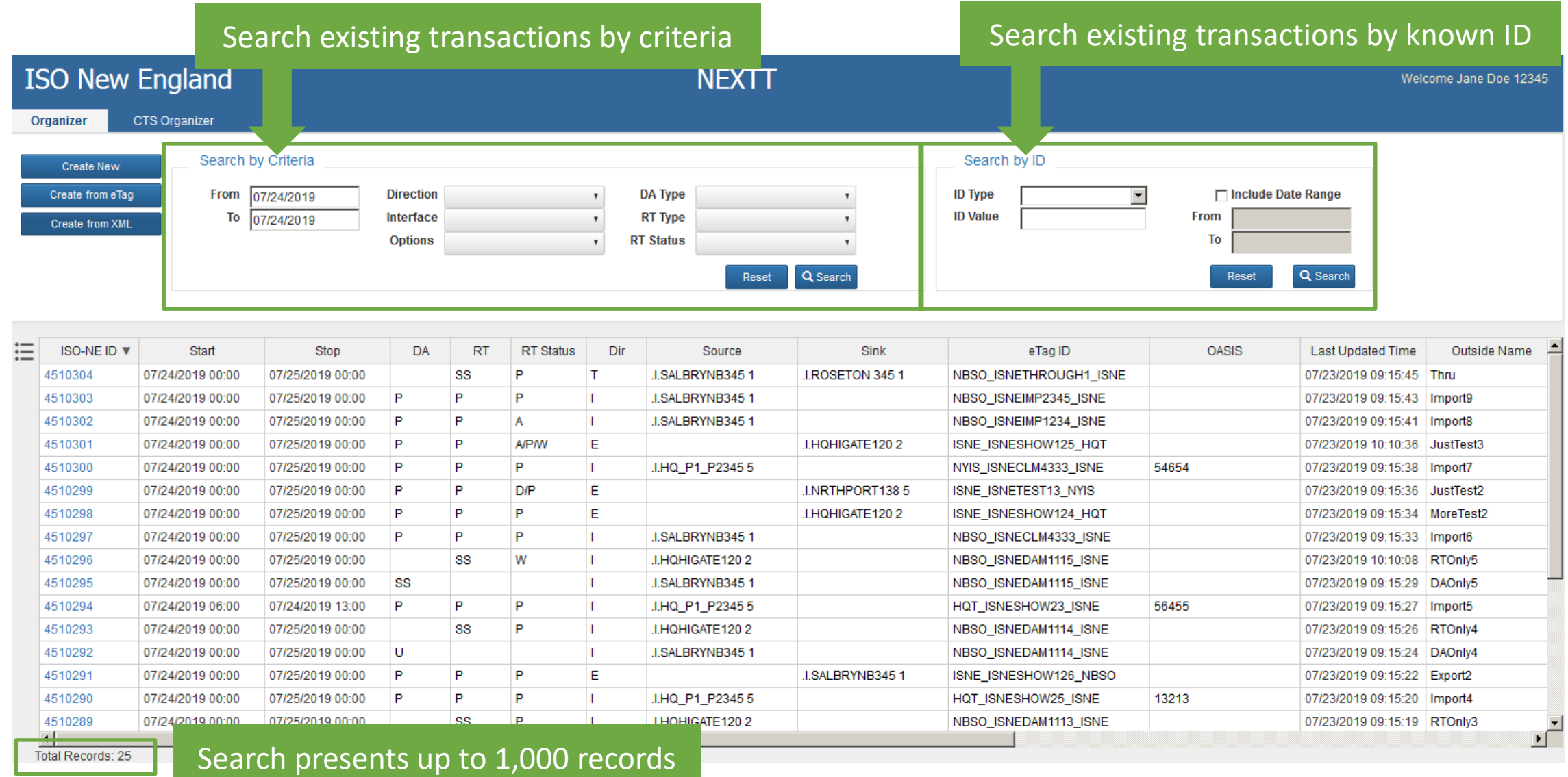

#### **Search by Criteria**

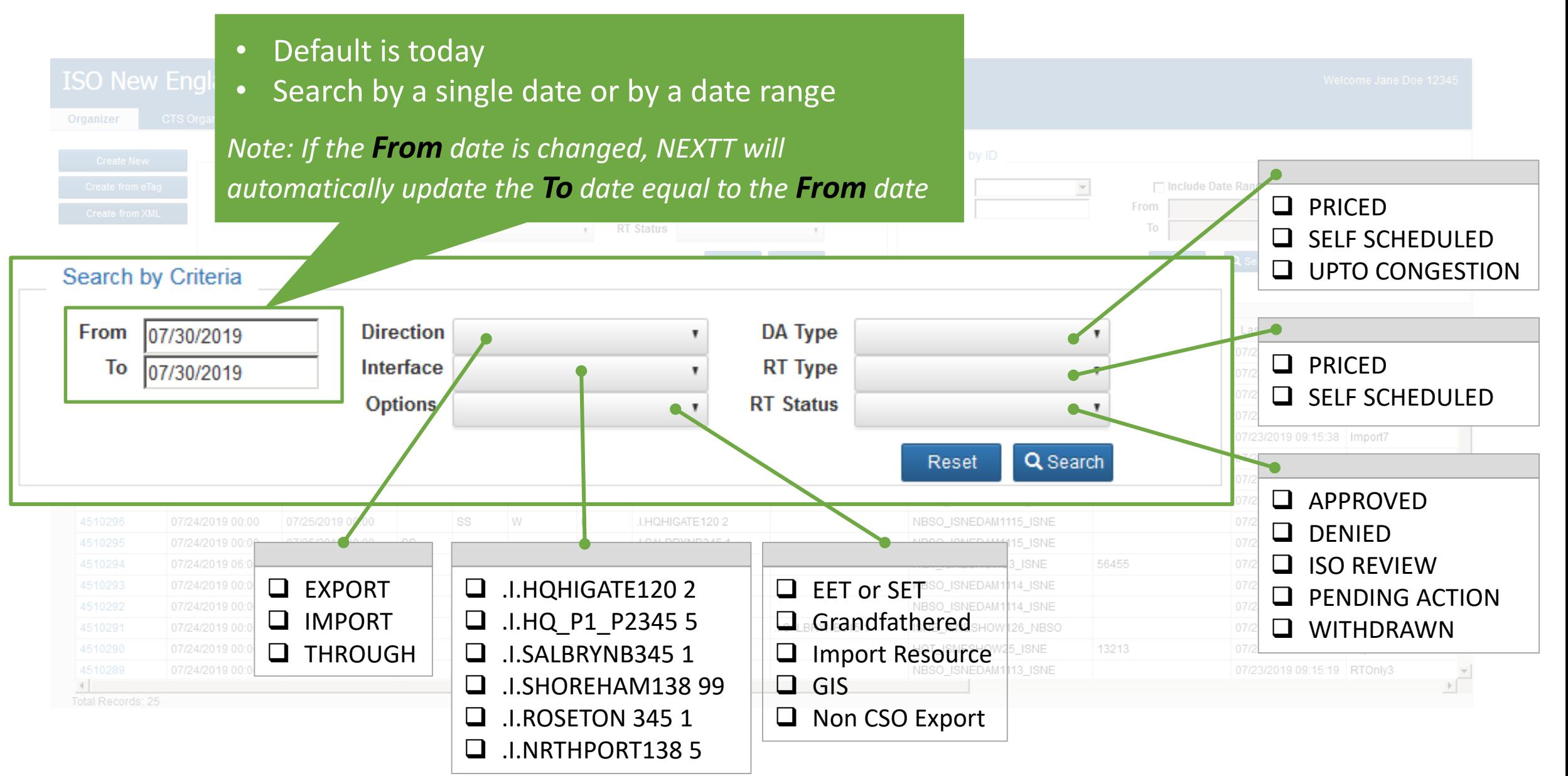

### **Search by Criteria Tips**

#### **Increasing filters decreases the number of results**

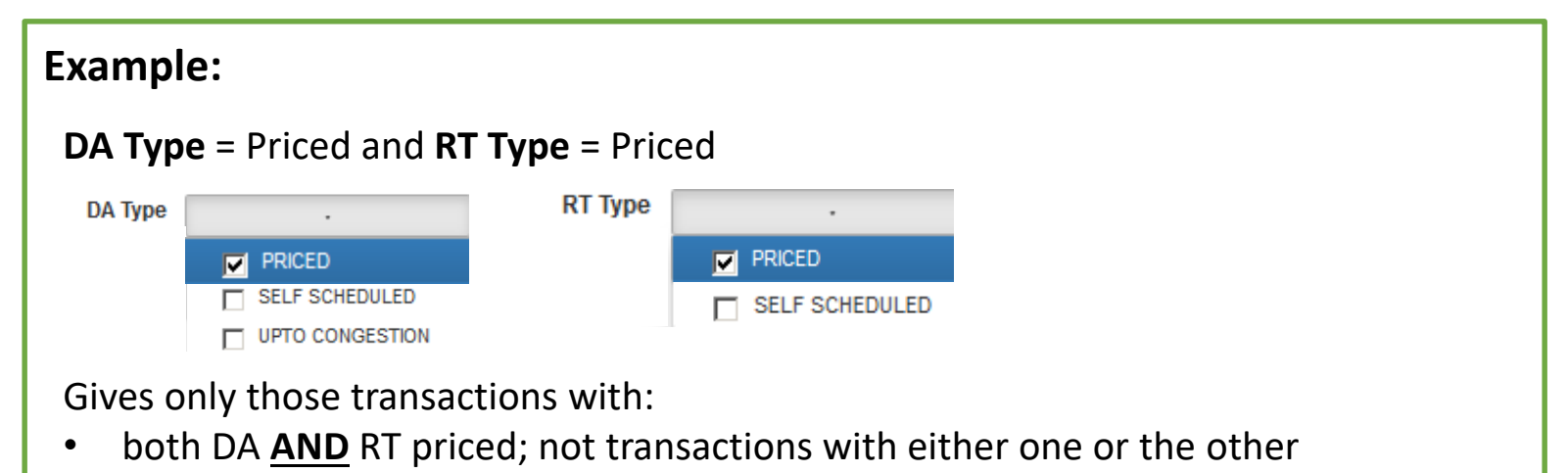

#### **For some fields, selecting** *ALL* **filters is not the same as selecting** *none* **of the filters**

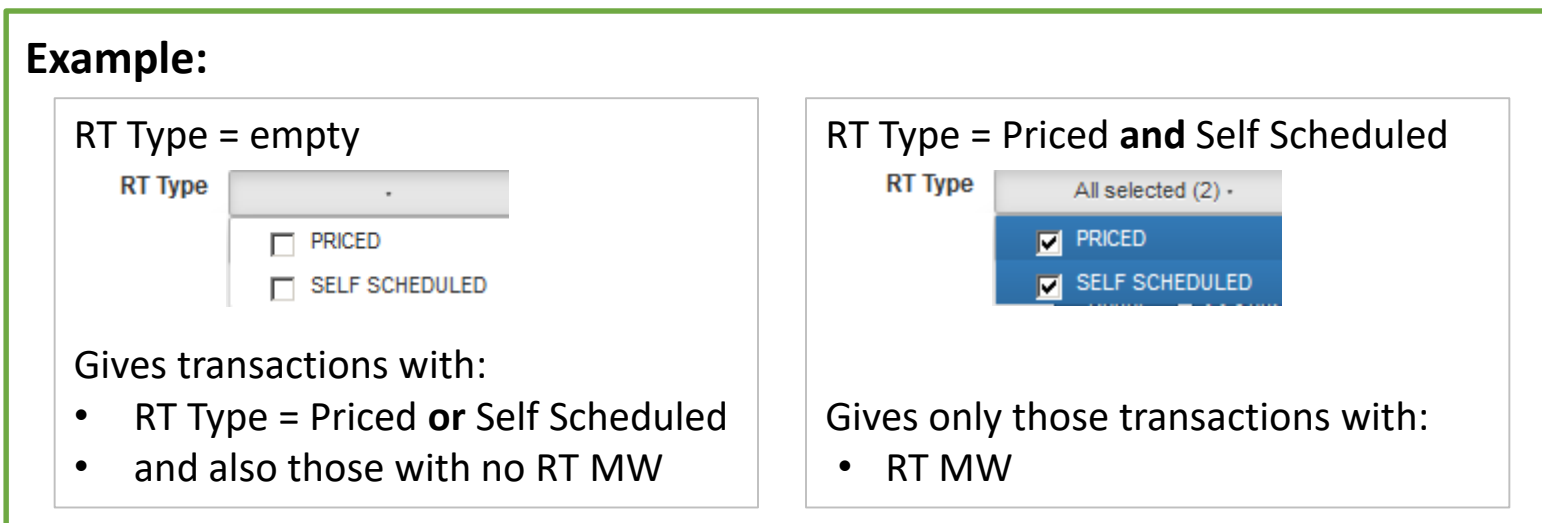

### **Search by ID**

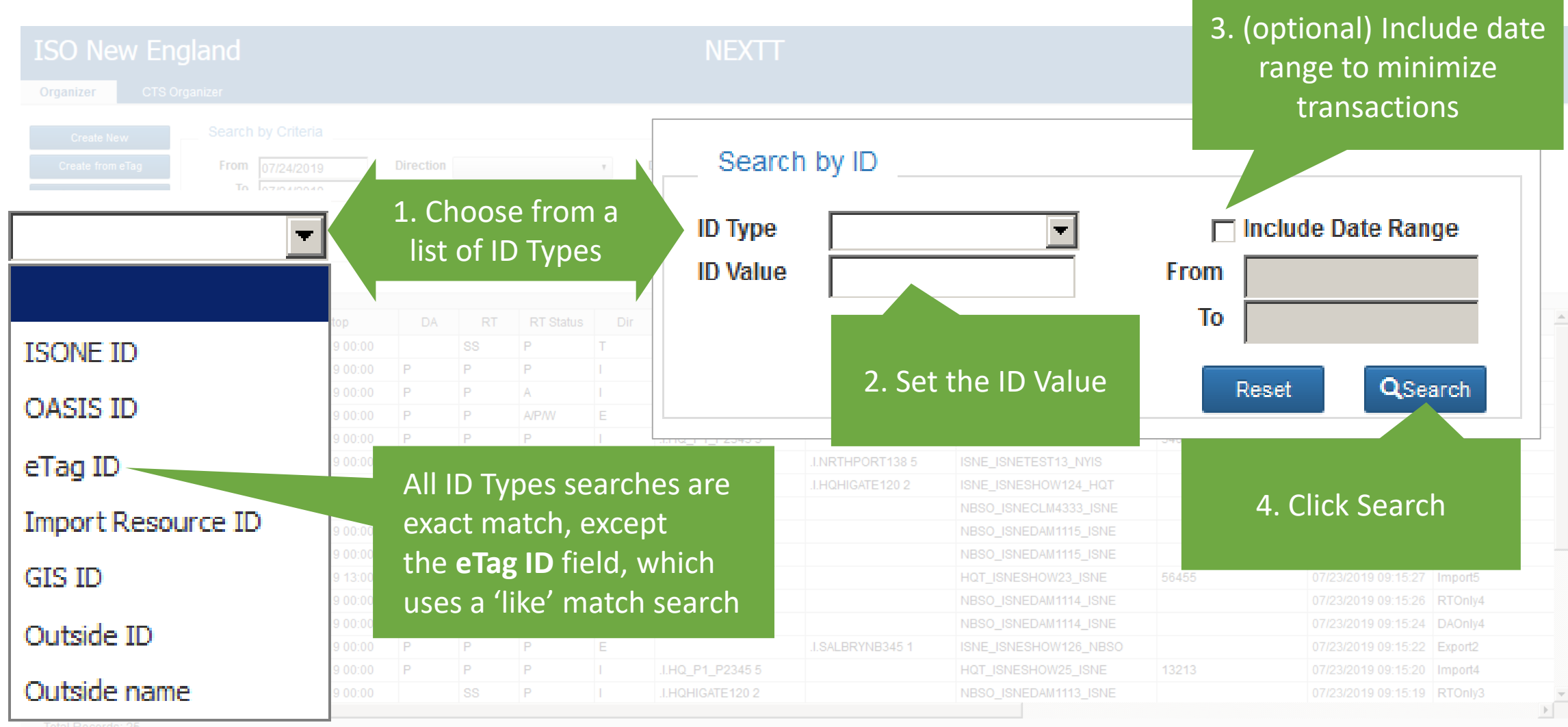

# **Exporting Data from NEXTT**

 $\mathbb I$ 

 $\sim$ ul

 $\blacksquare$ 

╨┛┥

**ISO-NE PUBLIC**

 $\blacksquare$ 

**20**

 $\mathbb{H}\setminus\mathbb{H}$ 

╟

#### **Exporting Data from the Organizer**

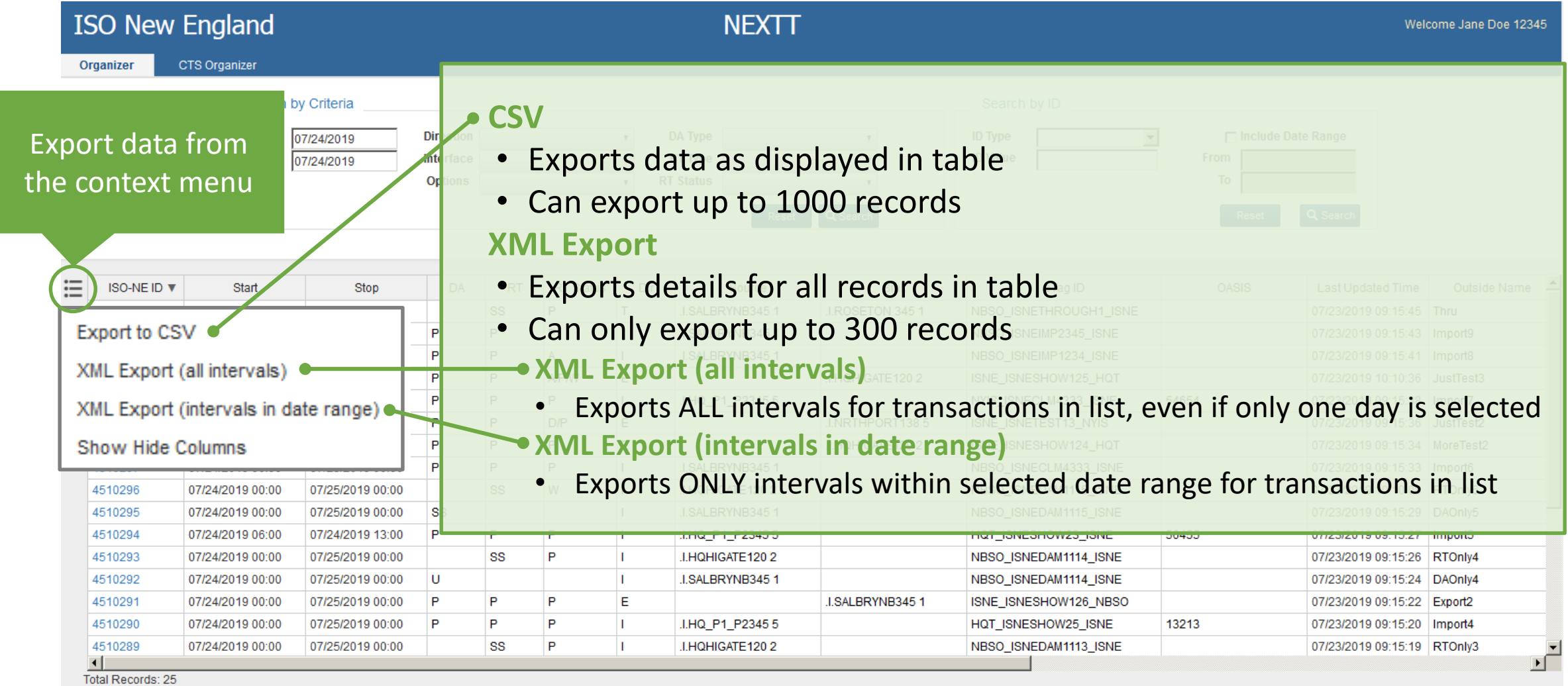

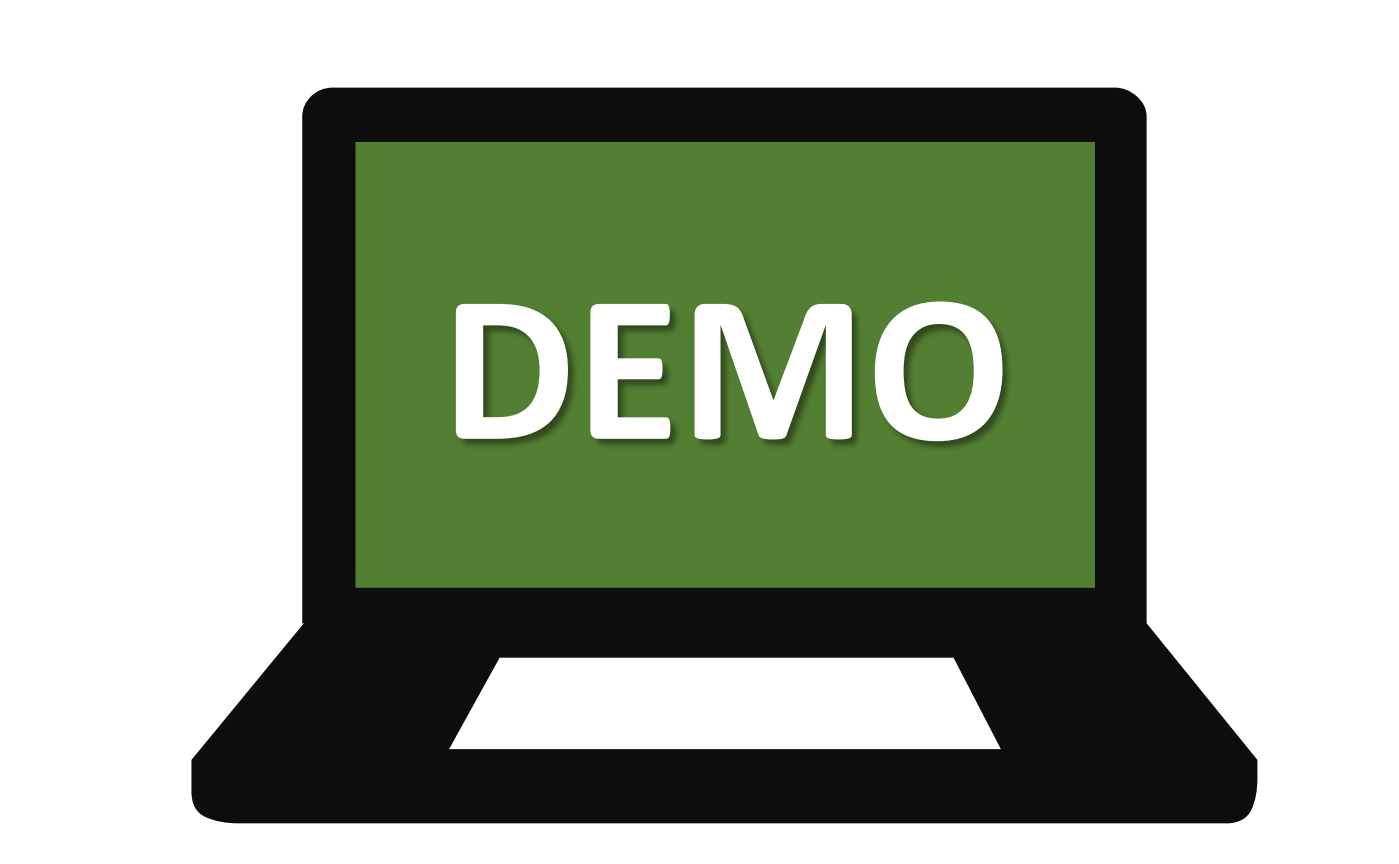

m

n Tito

 $\mathbb{I}$ 

╚

 $\overline{1}$ 

╟

TERE

₹ H−

**ISO-NE PUBLIC**

 $\blacksquare$ 

 $\frac{1}{2}$ 

# **Reviewing Historical Transactions in NEXTT**

╫

╨┻┥

**ISO-NE PUBLIC**

 $\blacksquare$ 

 $\blacksquare$ 

Here is a property of

In Yol

**23**

#### **View Historical Transactions with the Hourly Detail Display**

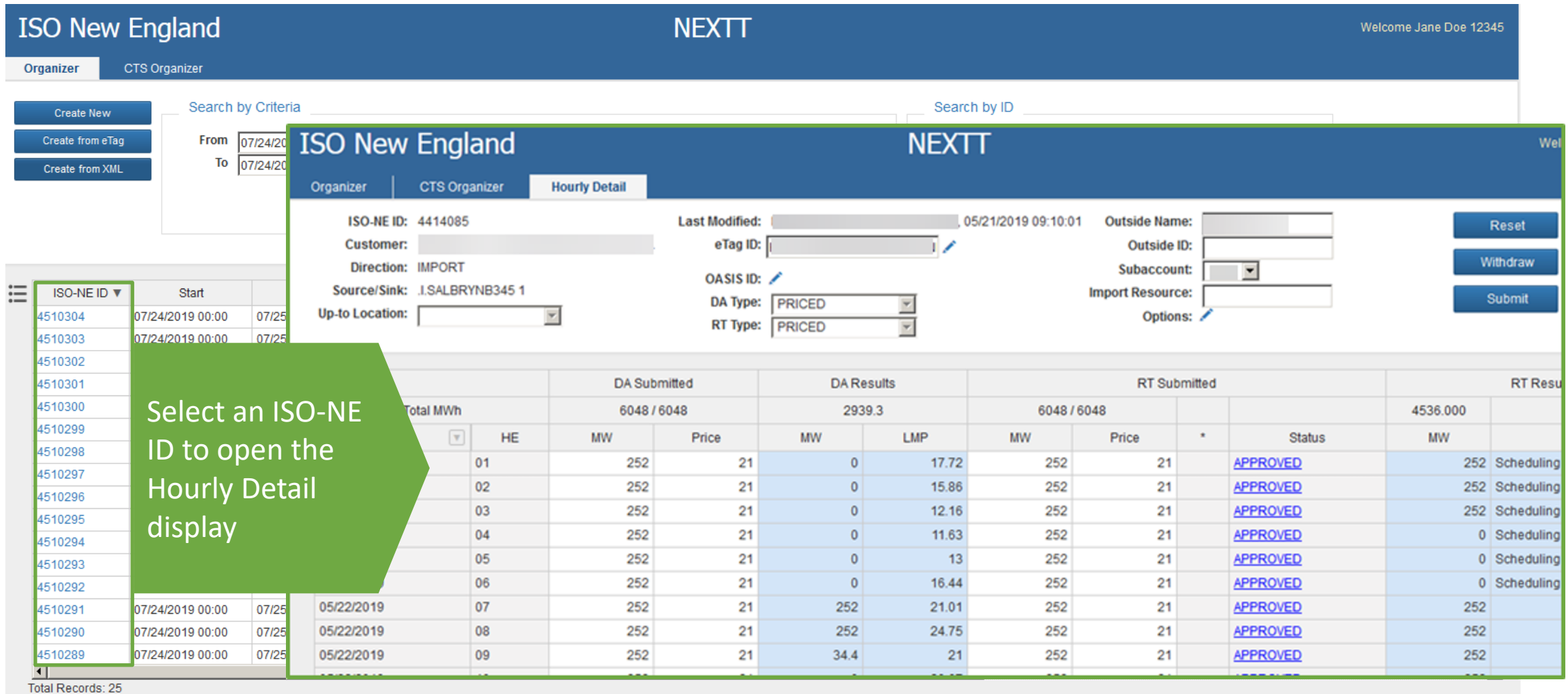

### **Hourly Detail Tab**

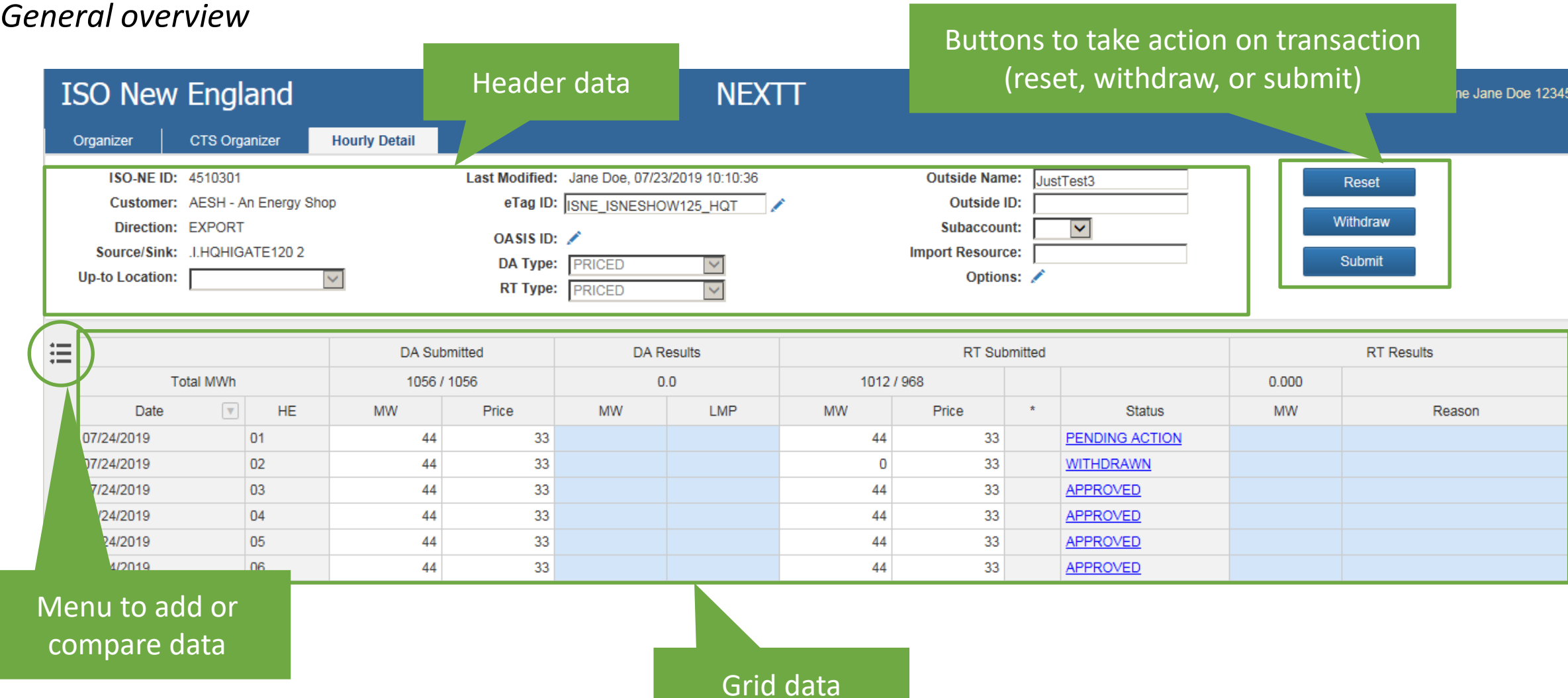

### **Hourly Detail Tab**

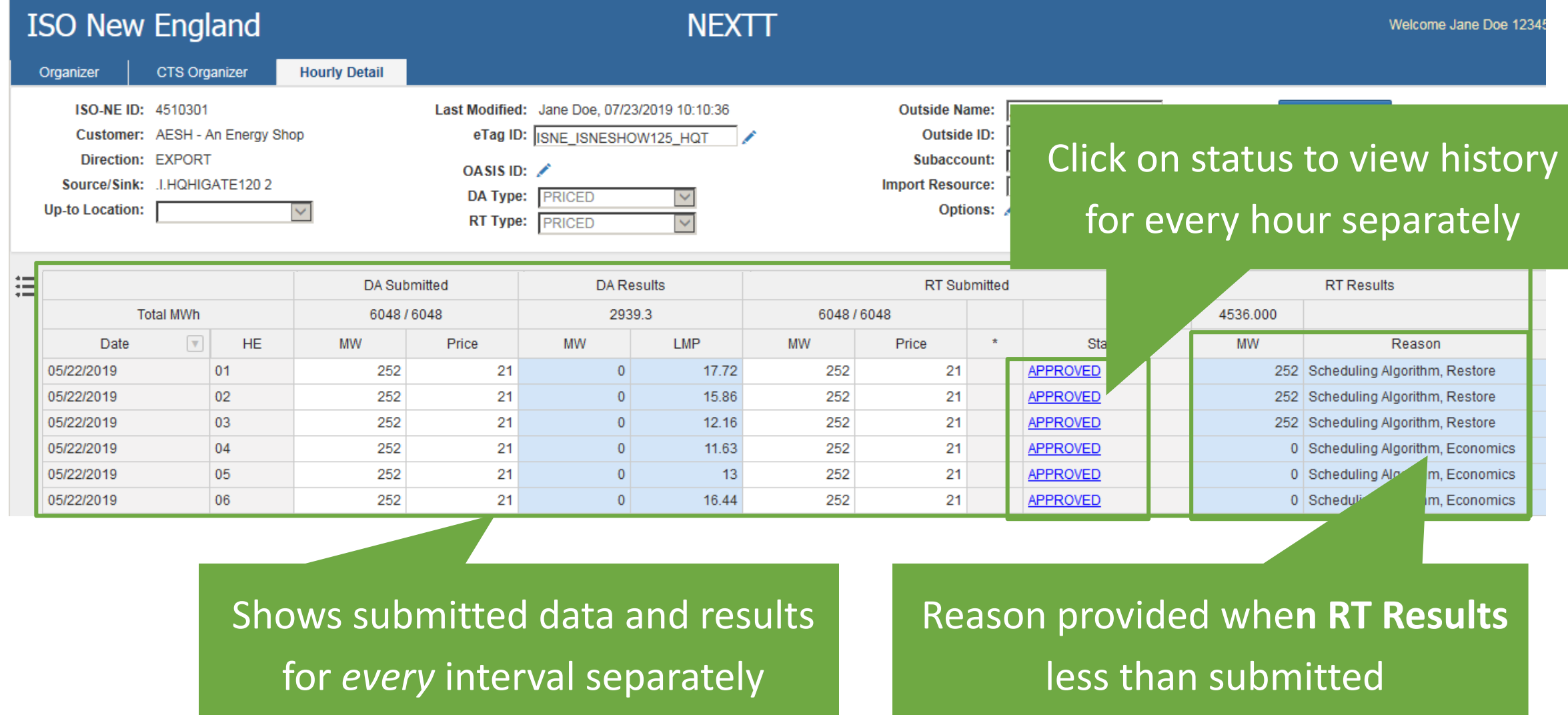

#### **Total MWh Details**

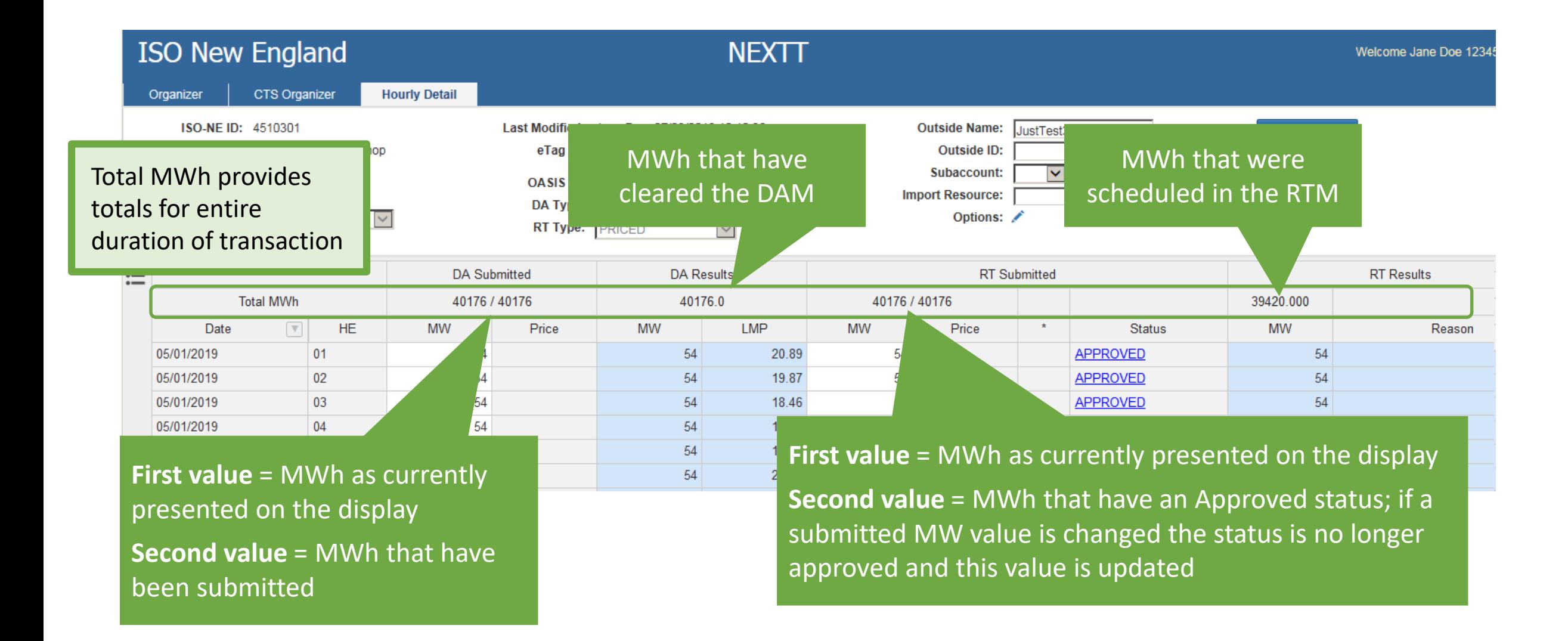

#### **Viewing the Daily Summary**

*(replaces graphical view)*

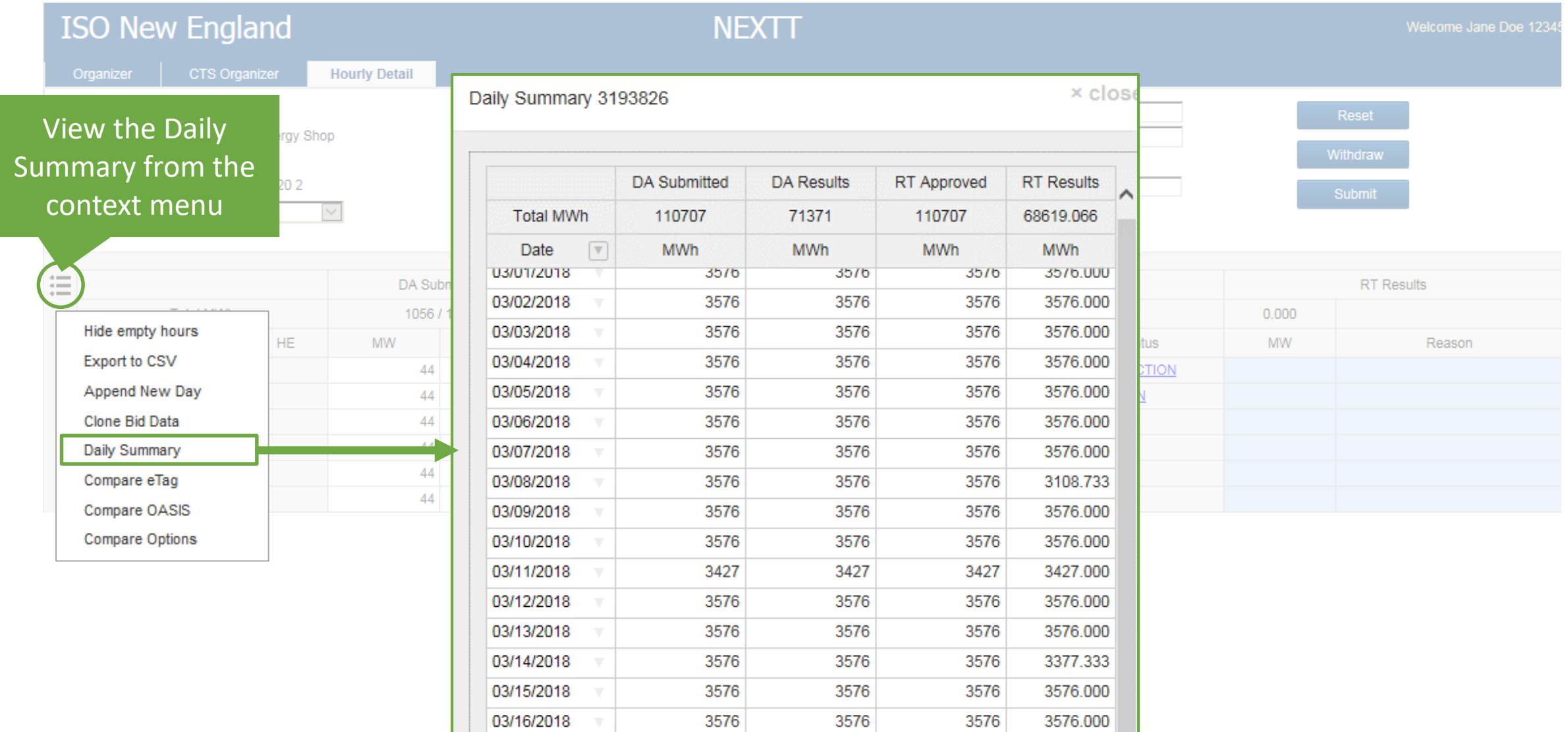

#### **Filtering Historical Transactions by Date**

*Use an Excel-like filter to present only specific days in a transaction*

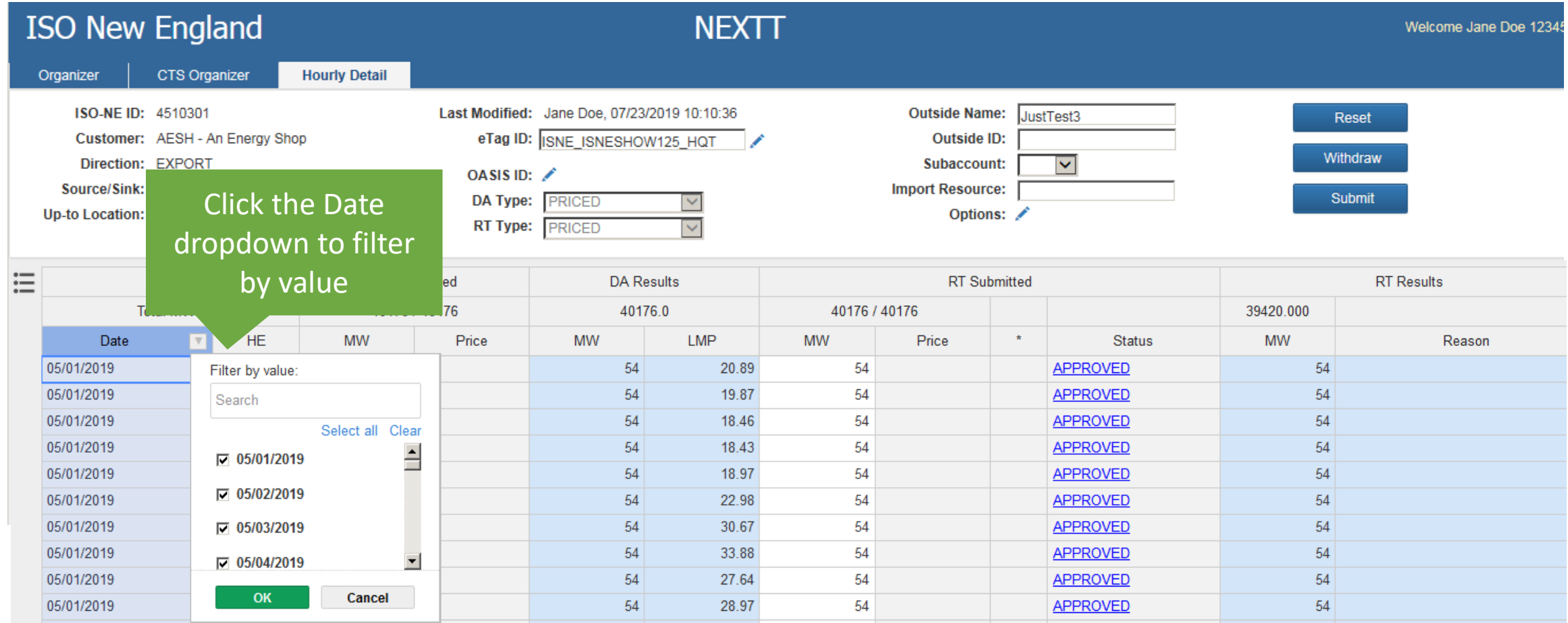

#### You CANNOT use date filters when modifying data

# **Submitting New Transactions in NEXTT**

- *Create using GUI*
- *Create using eTag*
- *Create using XML*

#### **Submitting New Transactions**

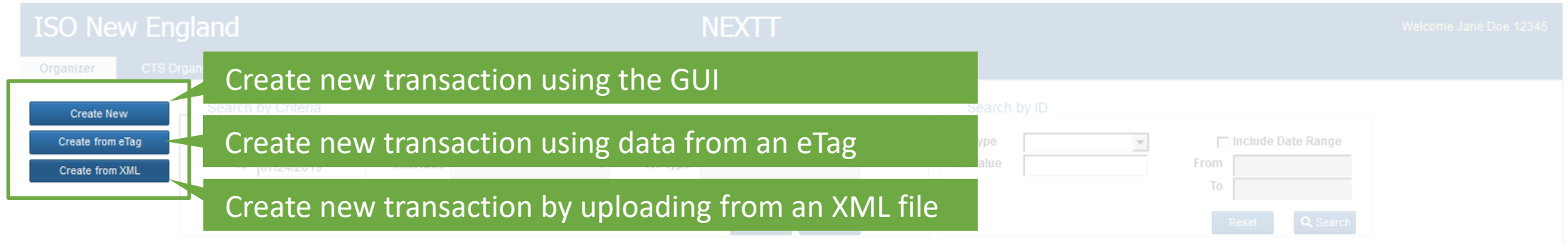

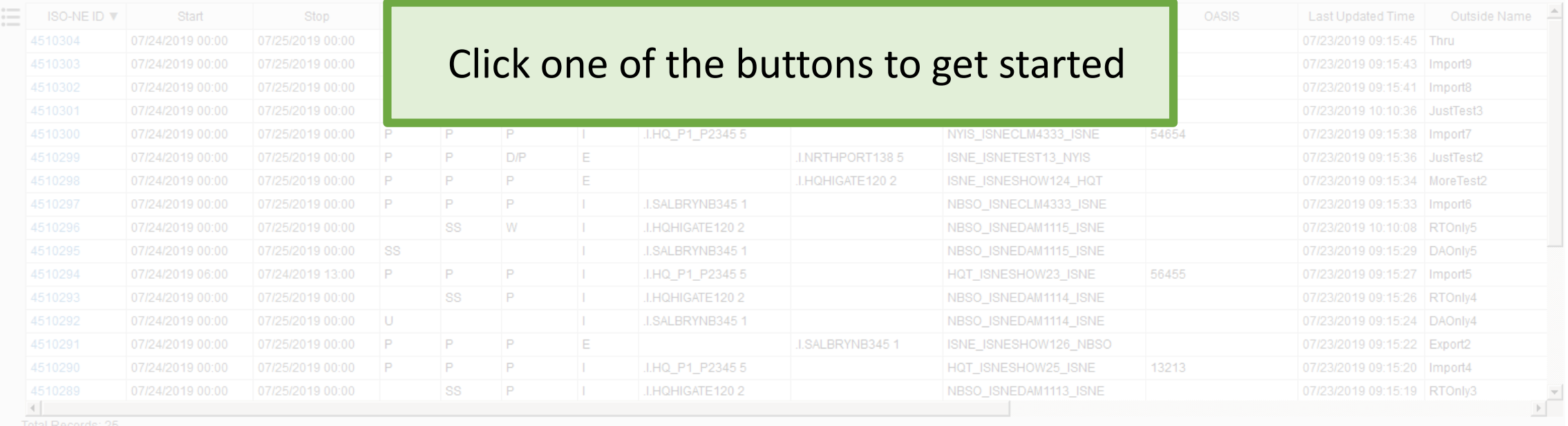

#### **Submit New Transaction from XML** Create from XML

1. Click Browse 2. Select XML file to upload 3. Click Submit

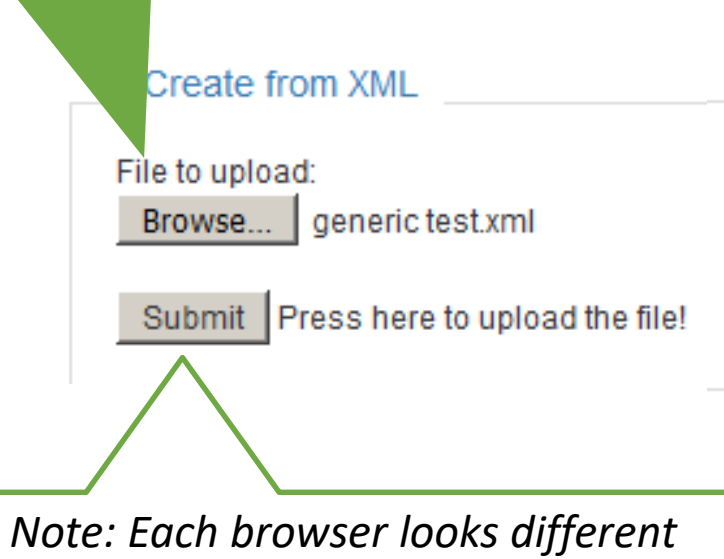

Create from XML File to upload: *C:\generic test.xml* Browse... Submit Press here to upload the file!

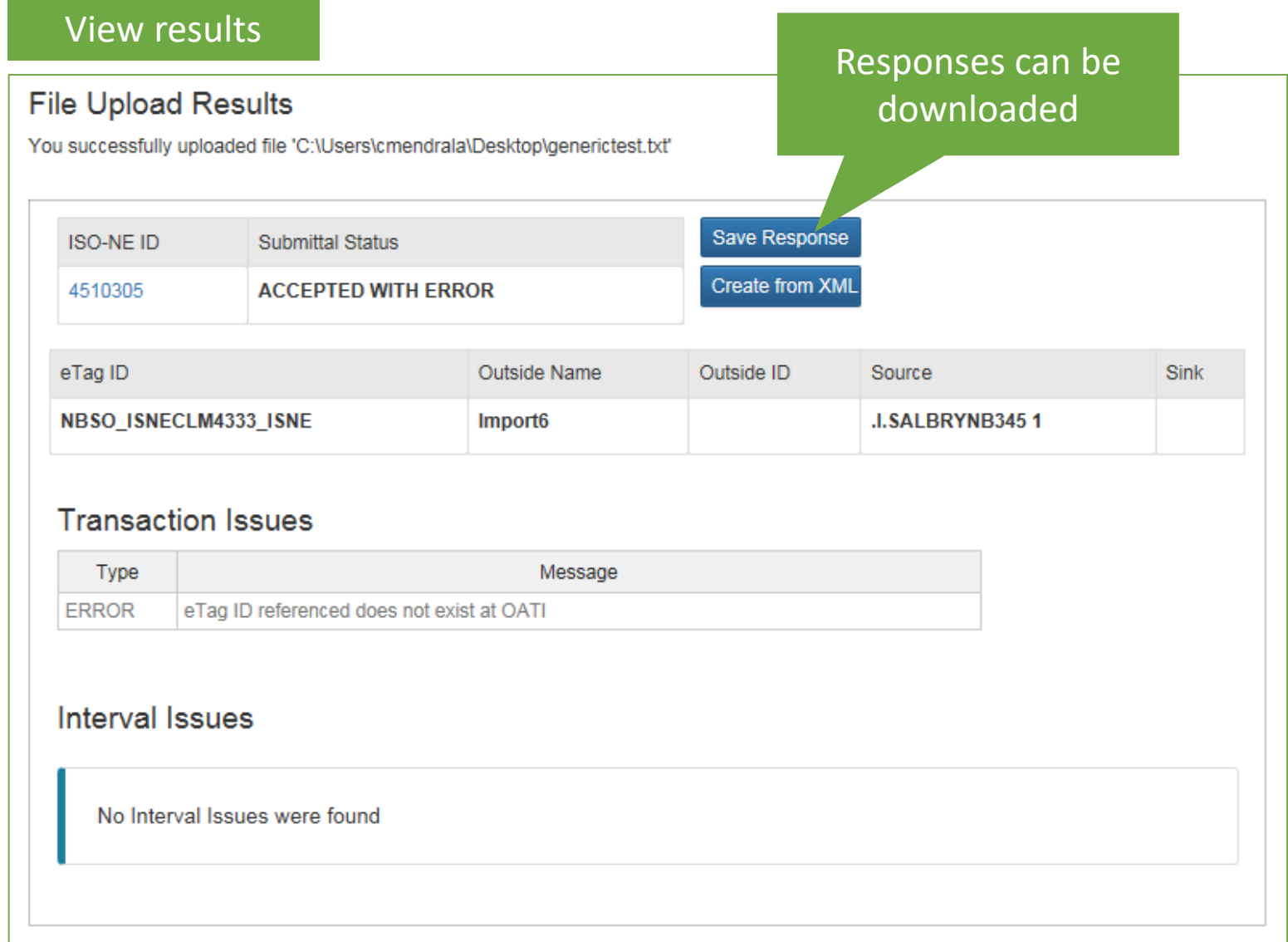

**ISO-NE PUBLIC**

#### Create from eTag

#### **Create New Transaction from eTag**

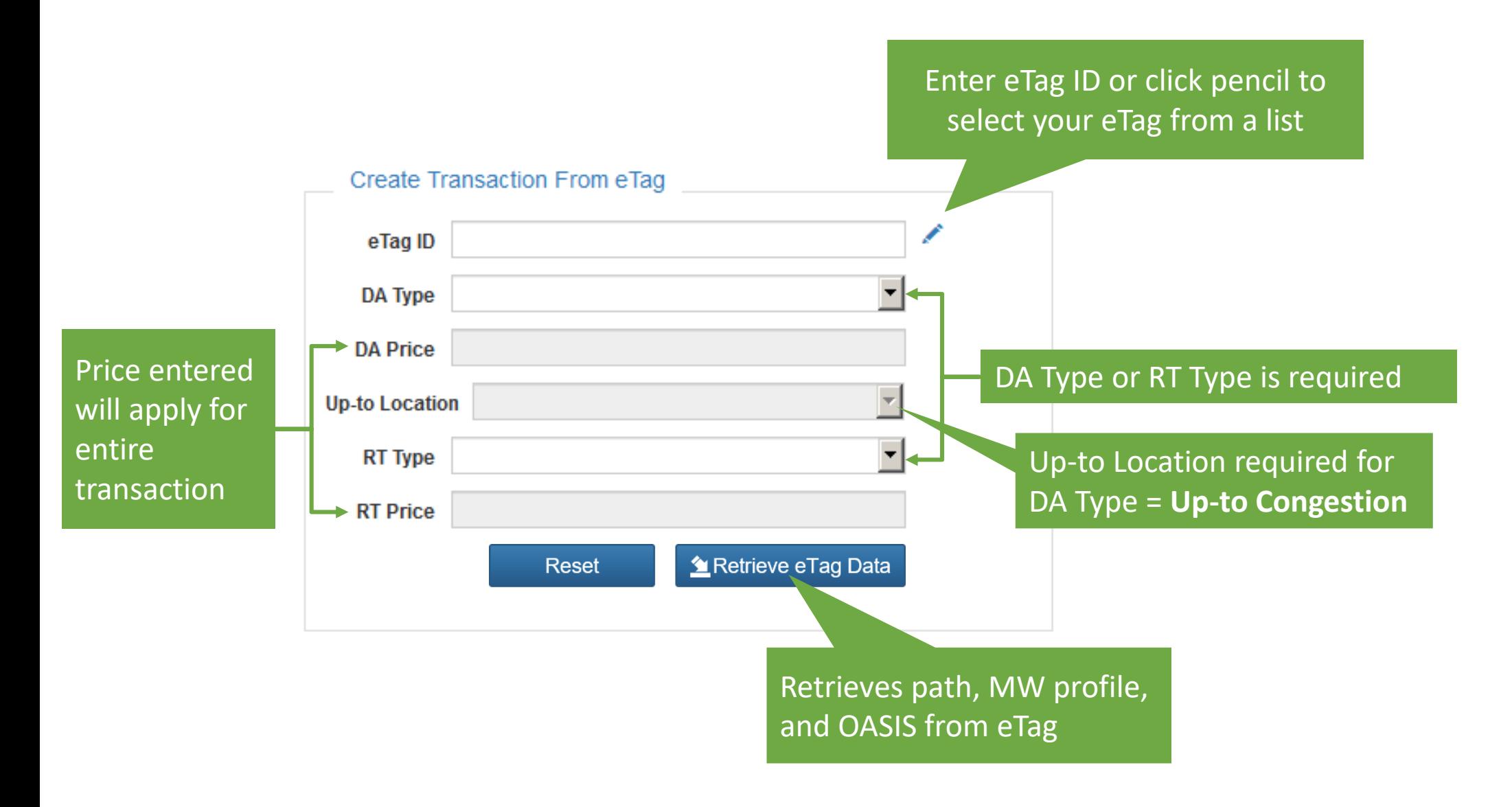

**ISO-NE PUBLIC**

**33**

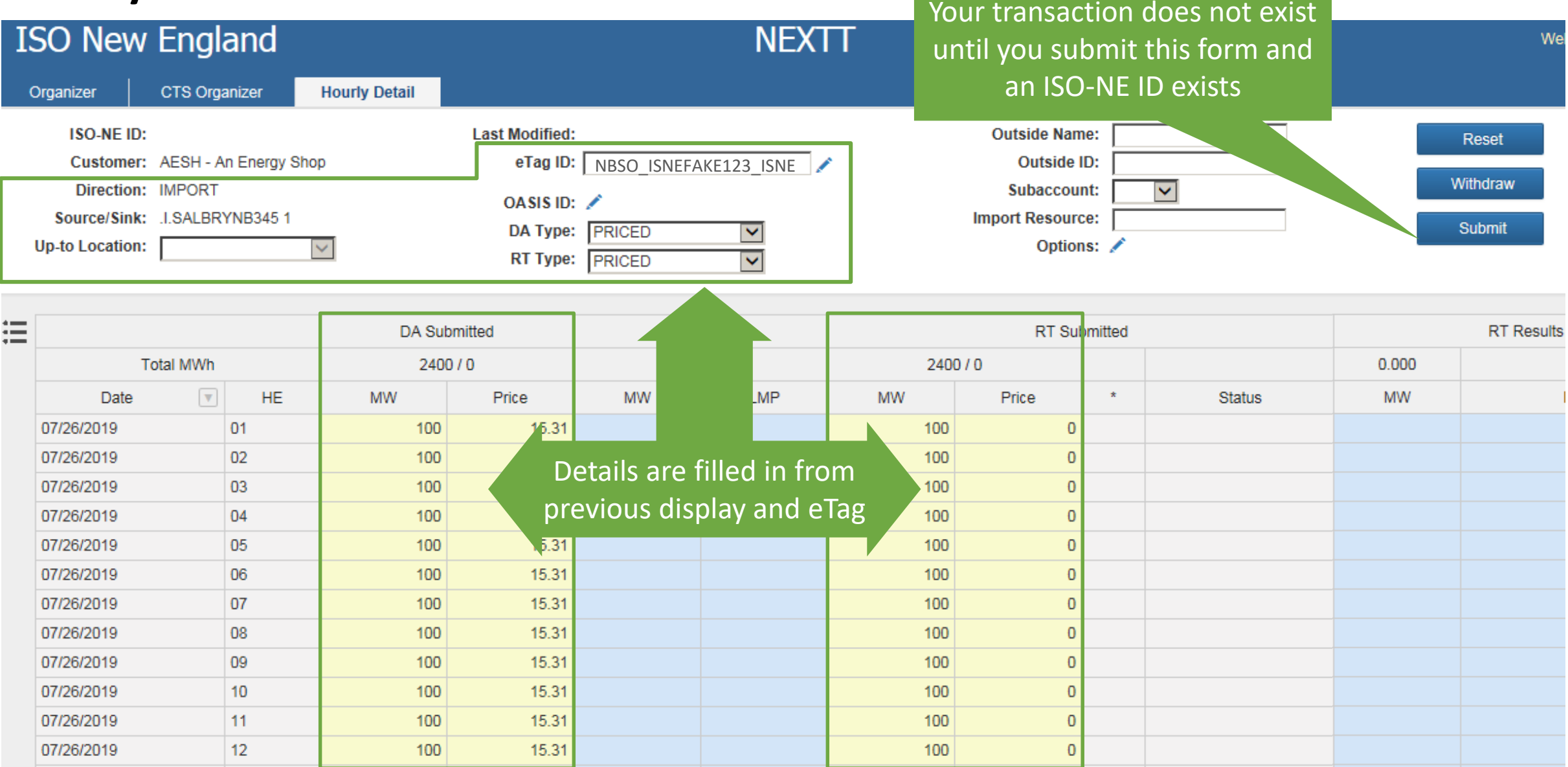

#### **Create New <b>Create New Transaction from within NEXTT**

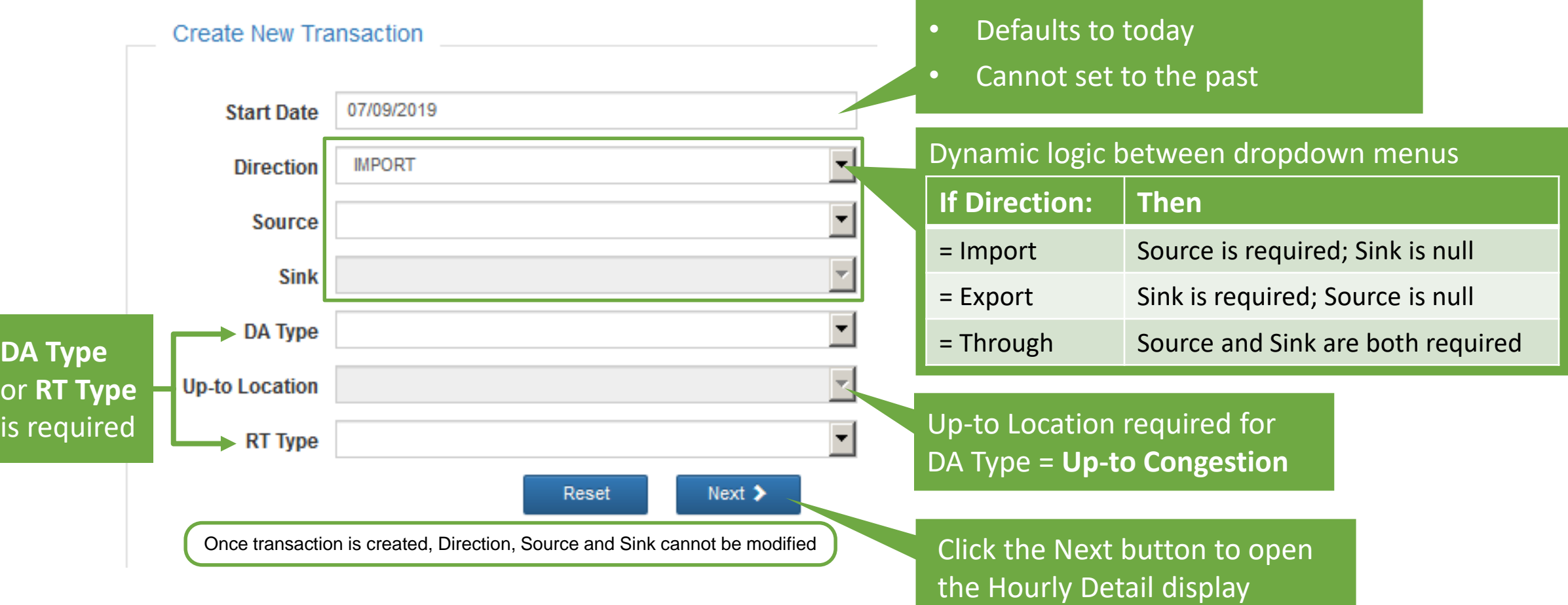

**ISO-NE PUBLIC**

 $\hat{\mathcal{I}}$ 

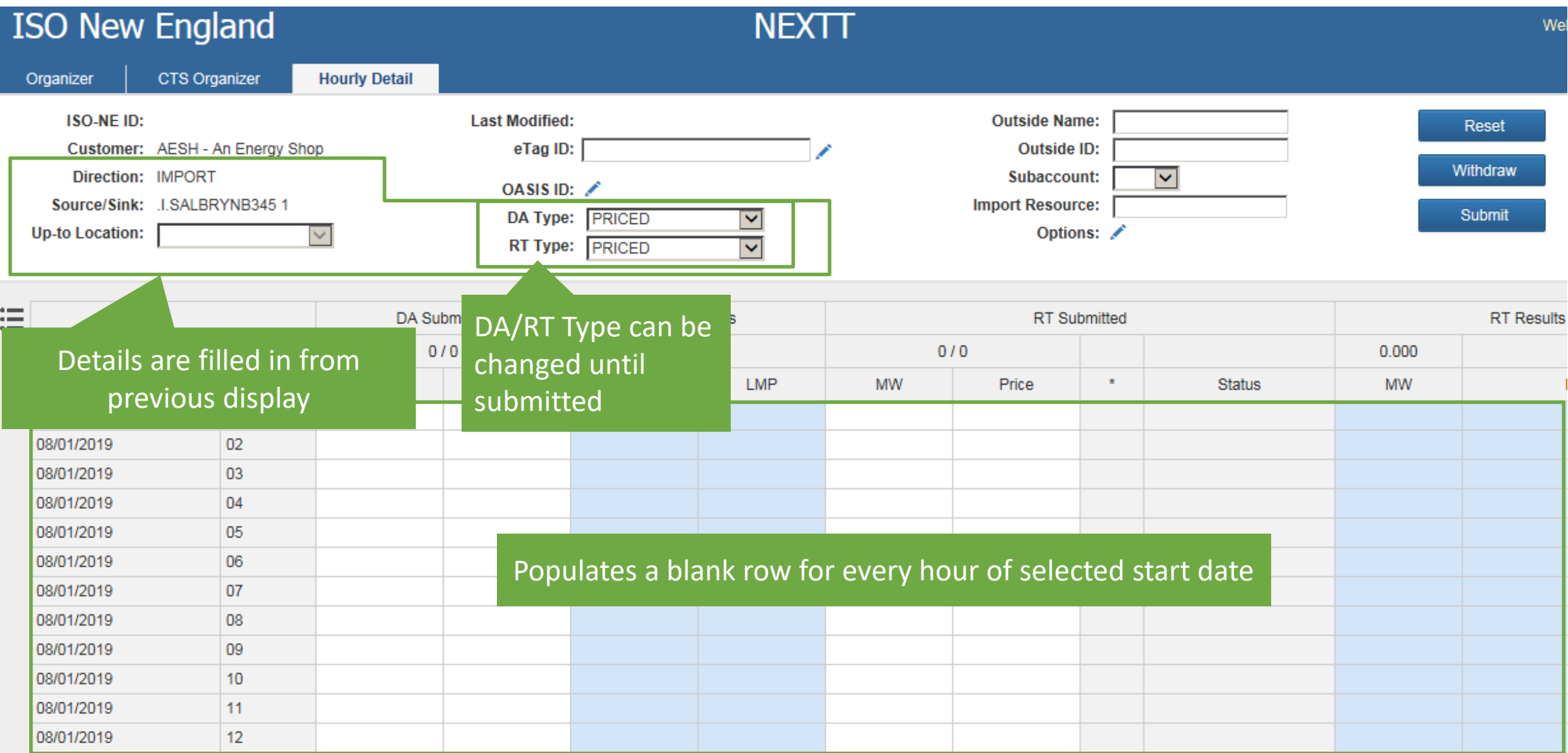

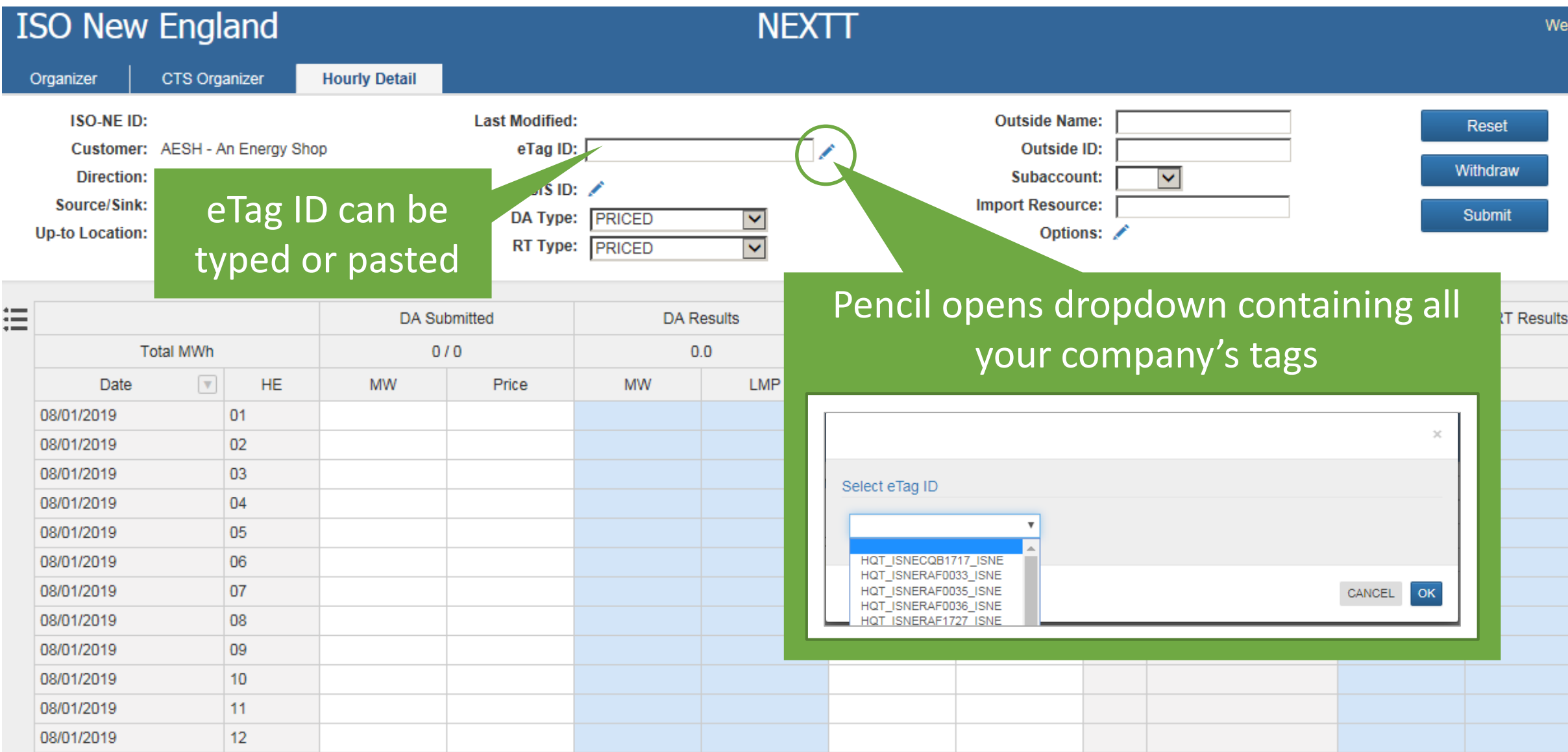

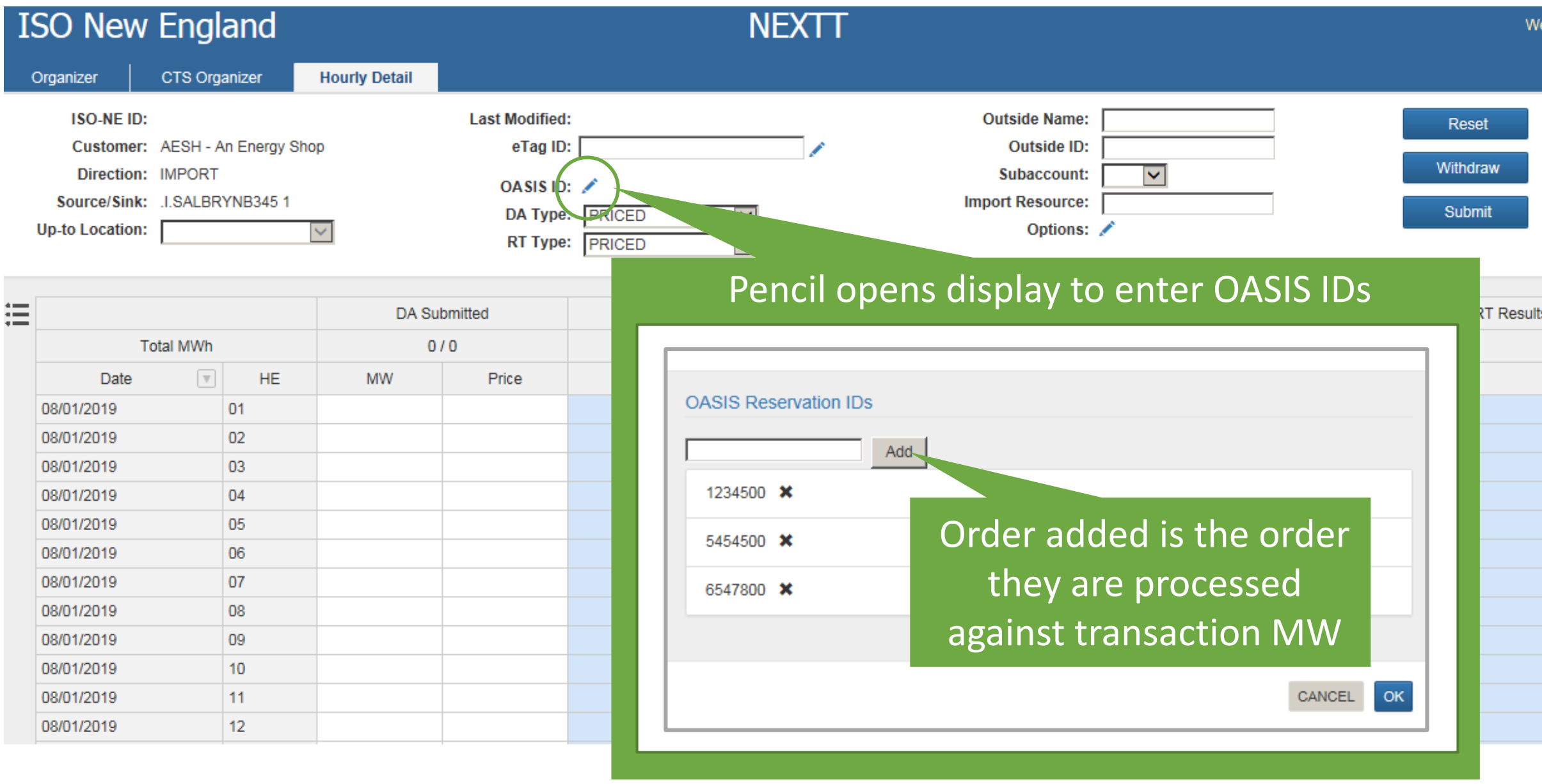

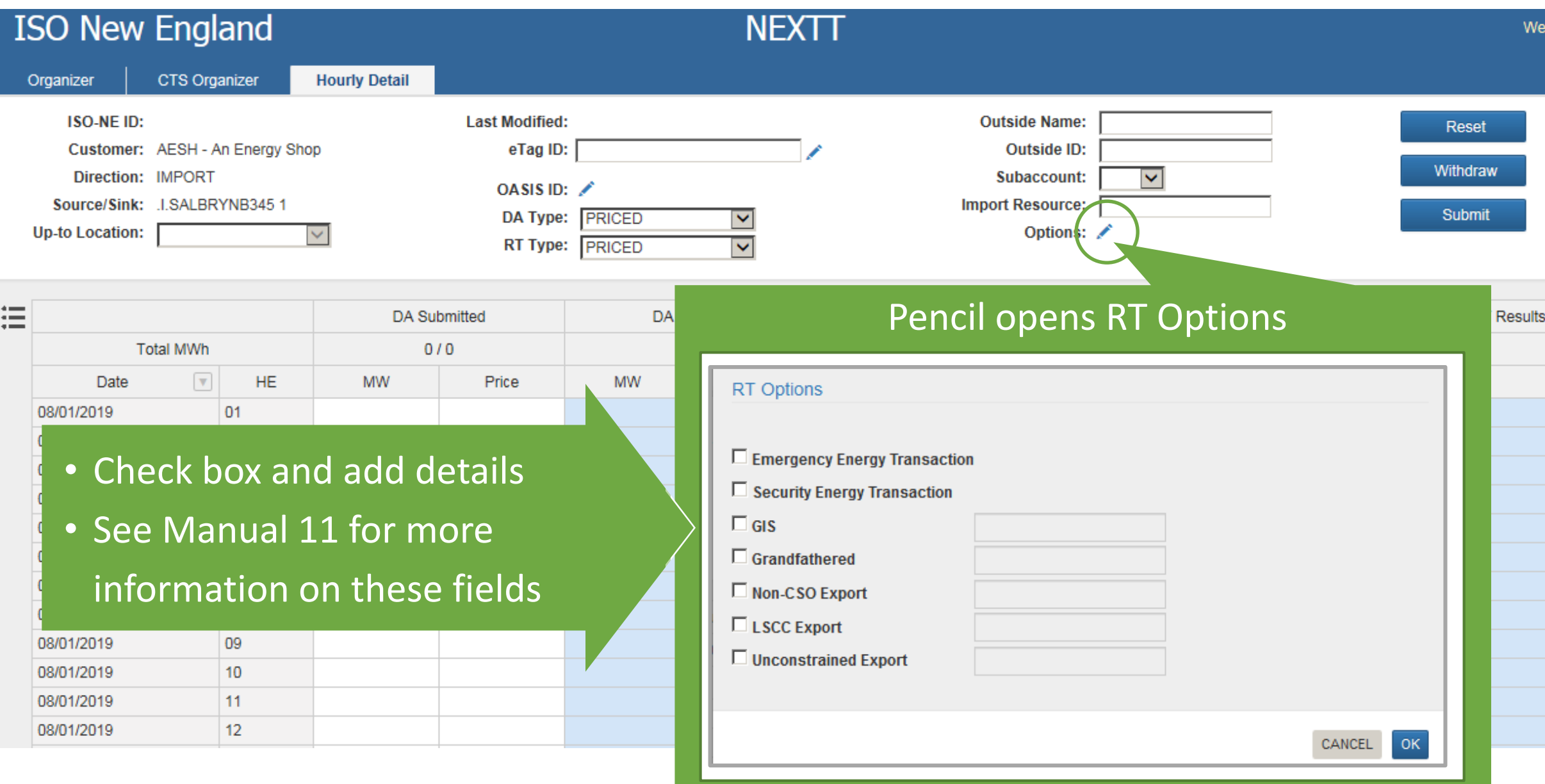

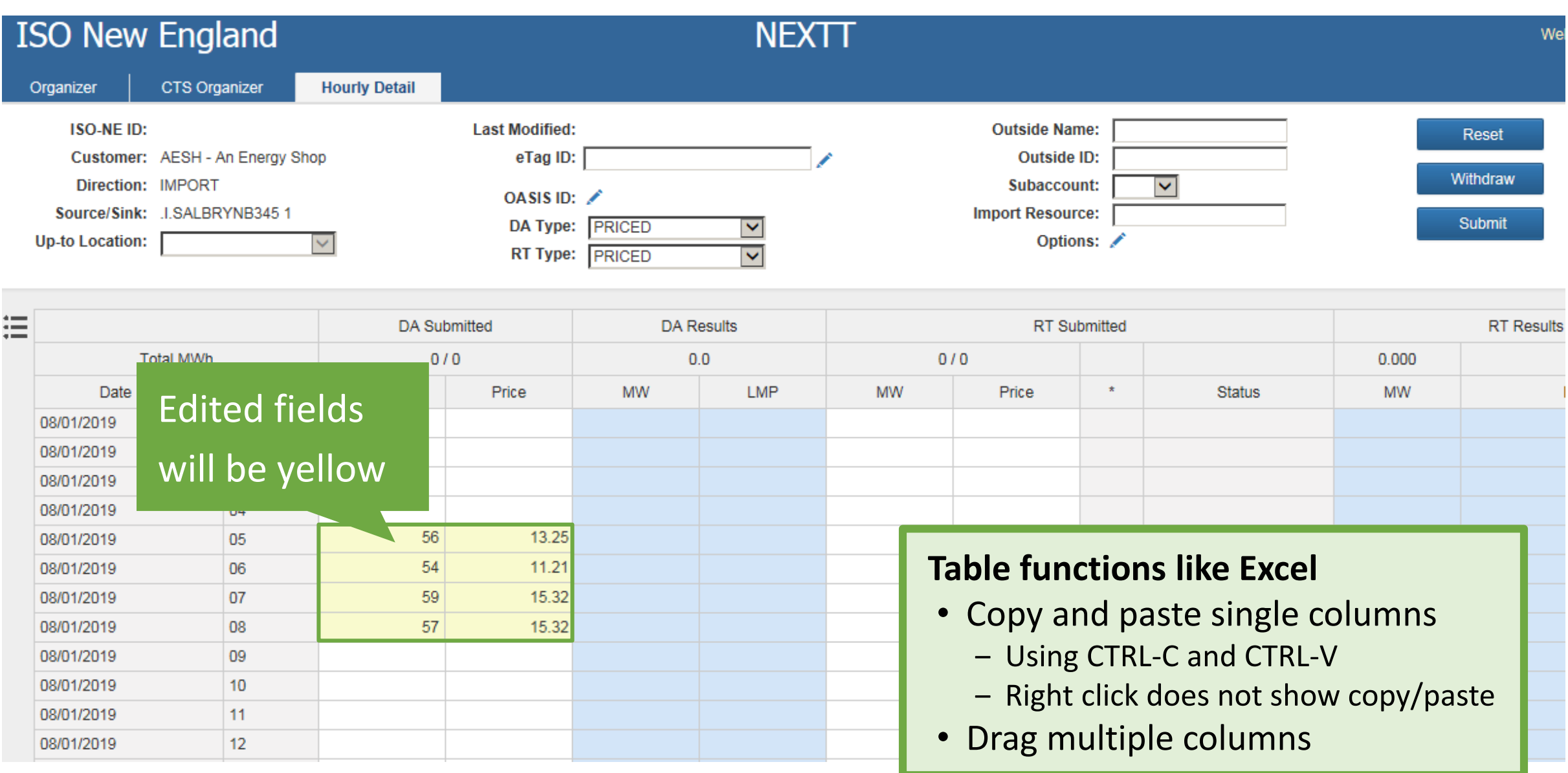

#### **Hourly Detail Context Menu**

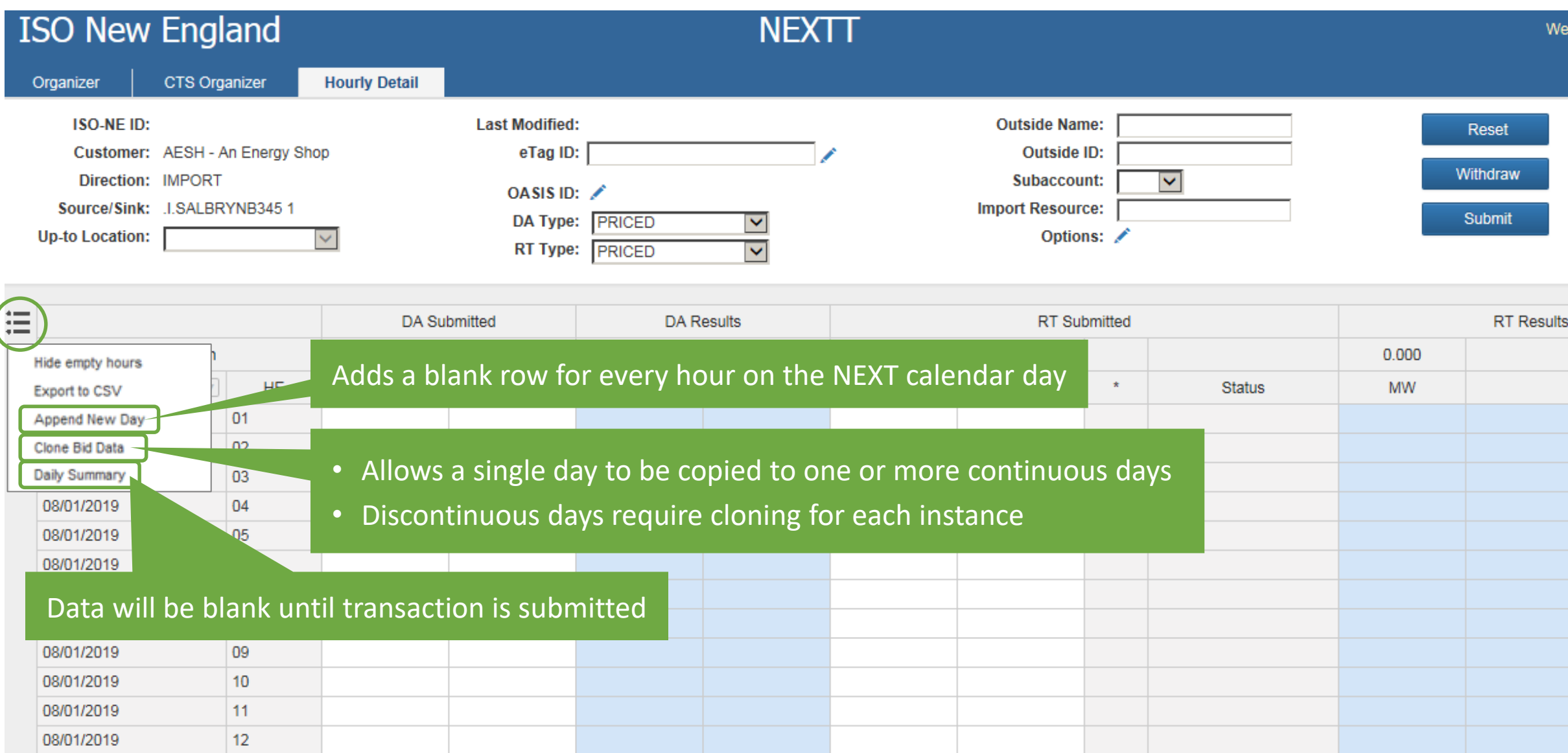

#### **Hourly Detail Form Submittal**

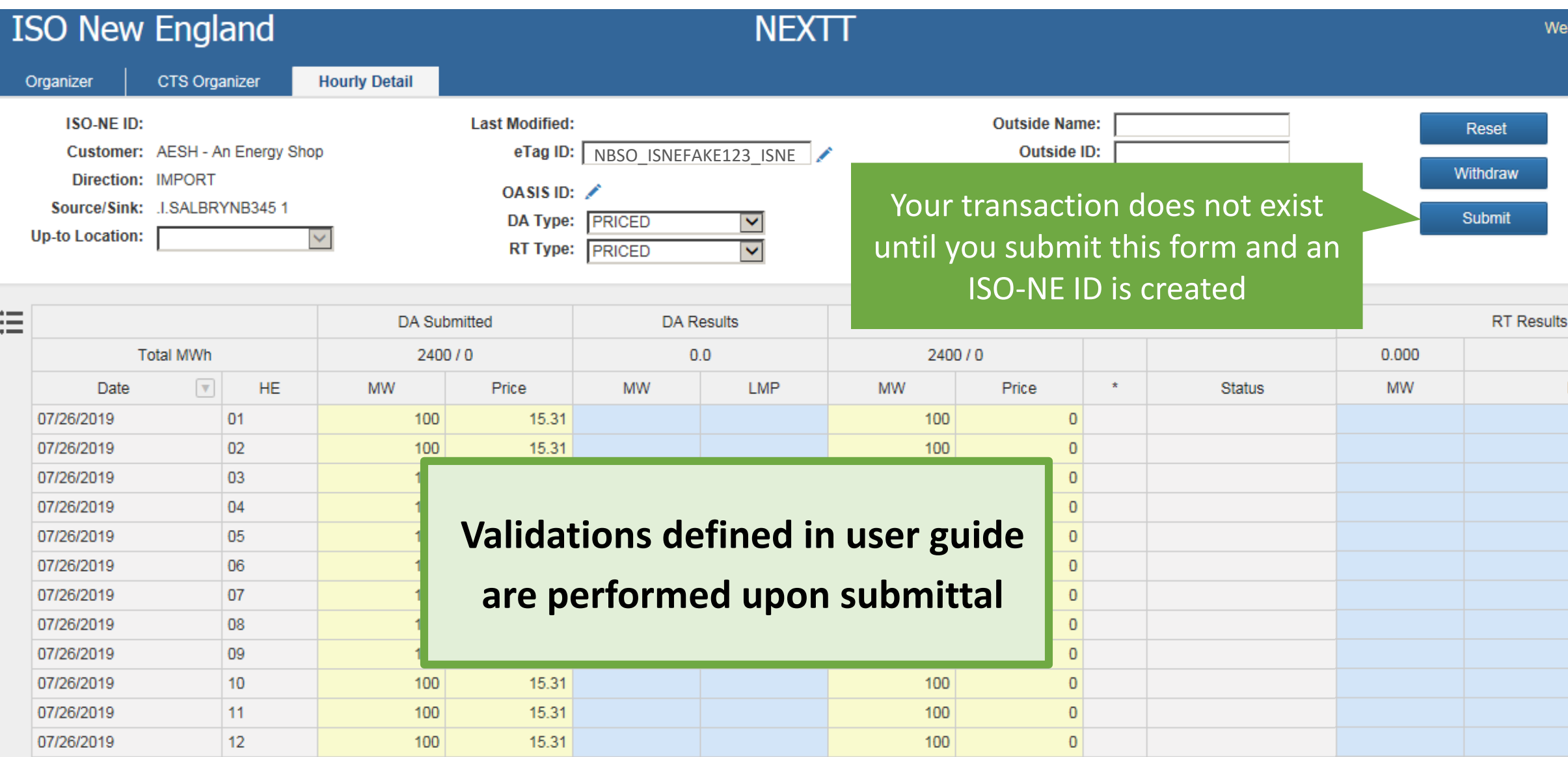

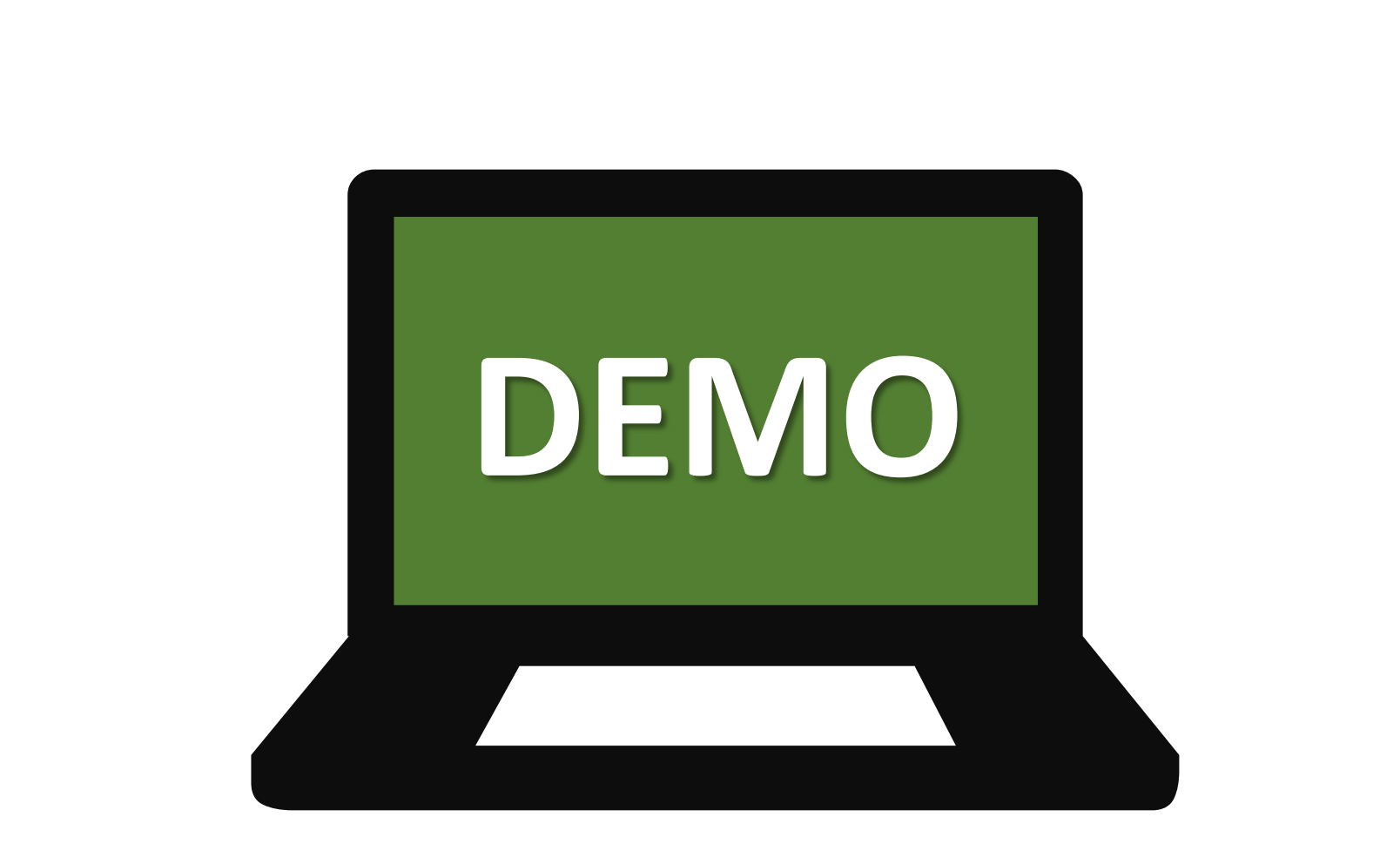

- 11 - 12 - 13

m

TERE

₹ ⊩

41 F.J

n Tito

 $\mathbb{I}$ 

╚

H.

**ISO-NE PUBLIC**

 $\blacksquare$ 

 $\mathbb{L}$ 

**43**

## **Transaction Statuses**

*Approved and non-Approved statuses*

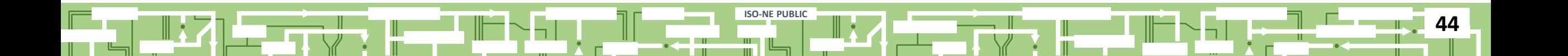

#### **Transaction Validation Statuses**

#### **Day-ahead**

**DA does not have status**

**Submitted = in the market**

#### **Real-time**

**ISO-NE PUBLIC**

#### **Every RT interval has its own status**

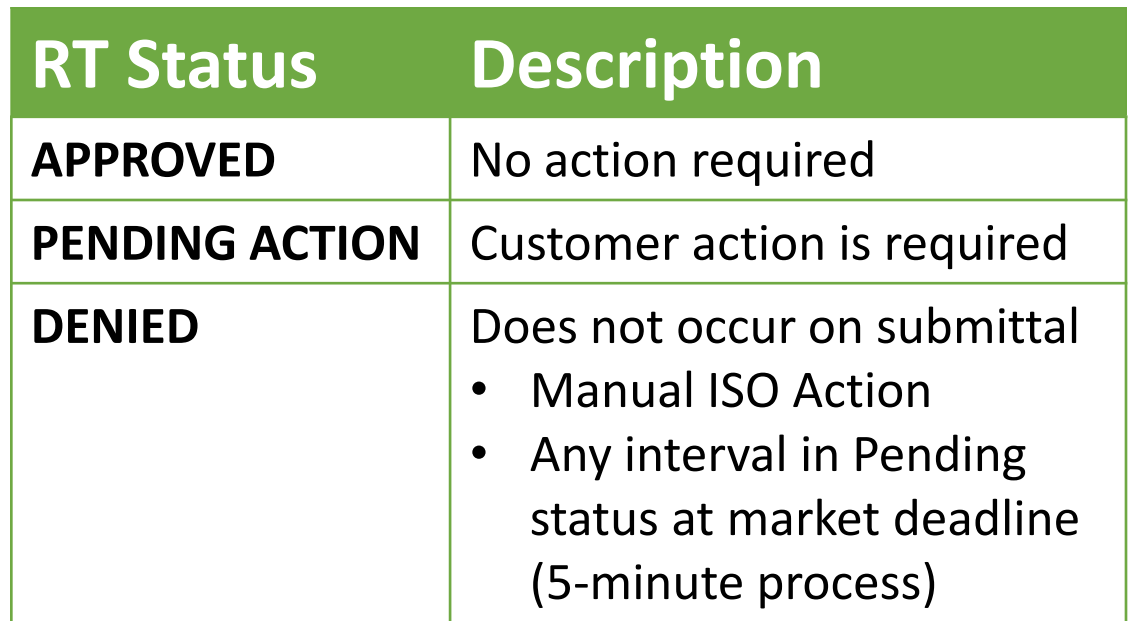

#### **Transaction Validation History**

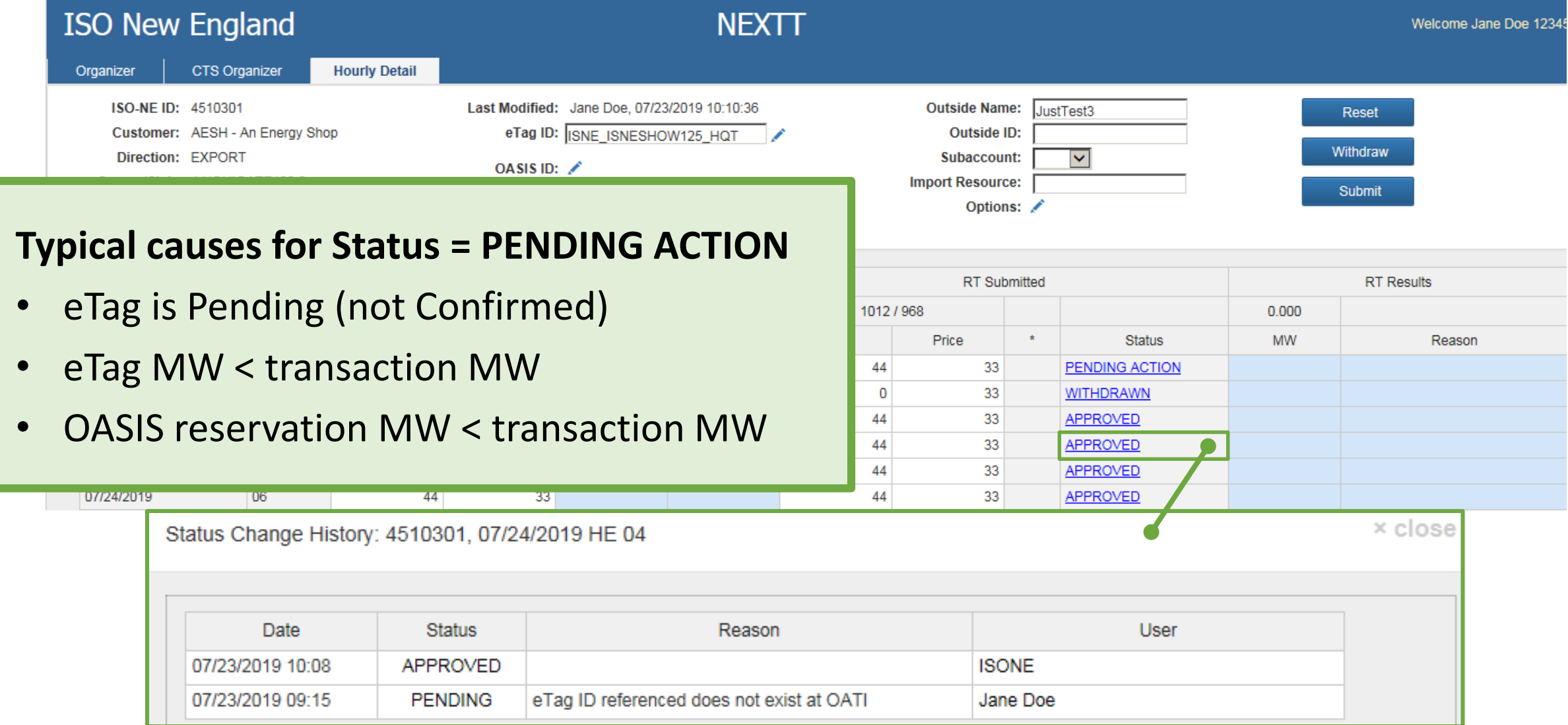

#### **Transaction Validation Analysis**

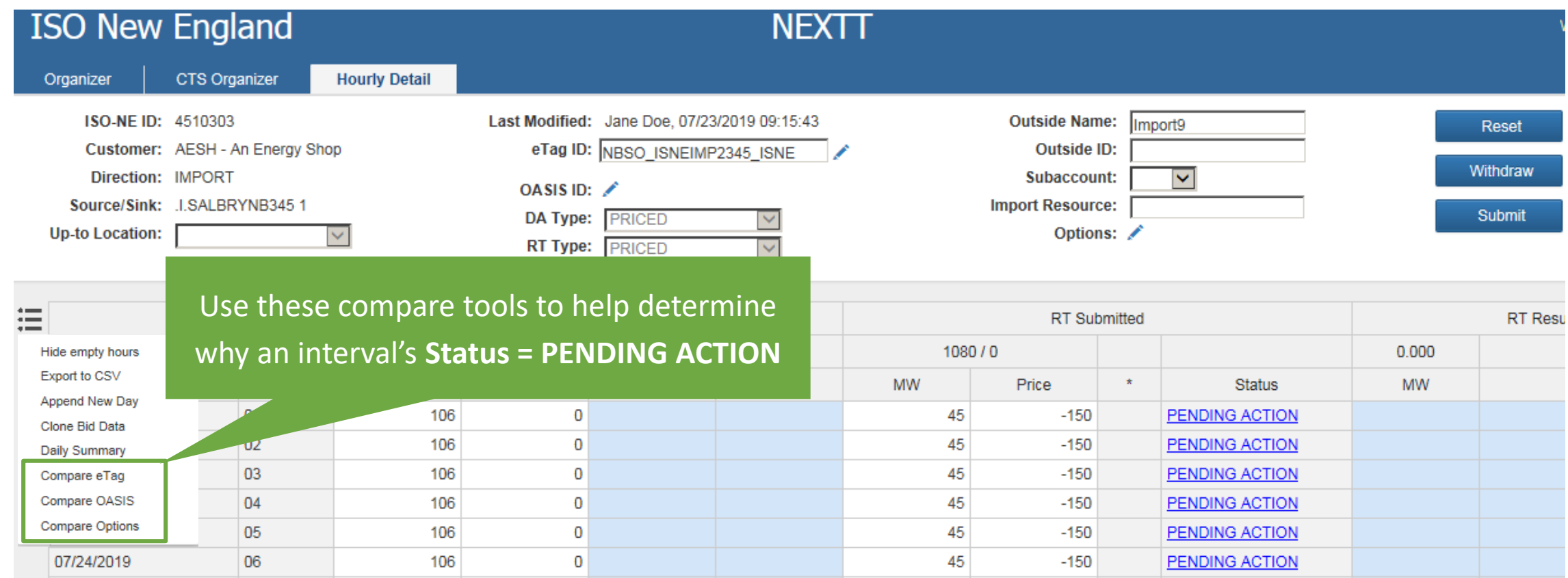

#### **Transaction Validation Analysis, Compare eTag**

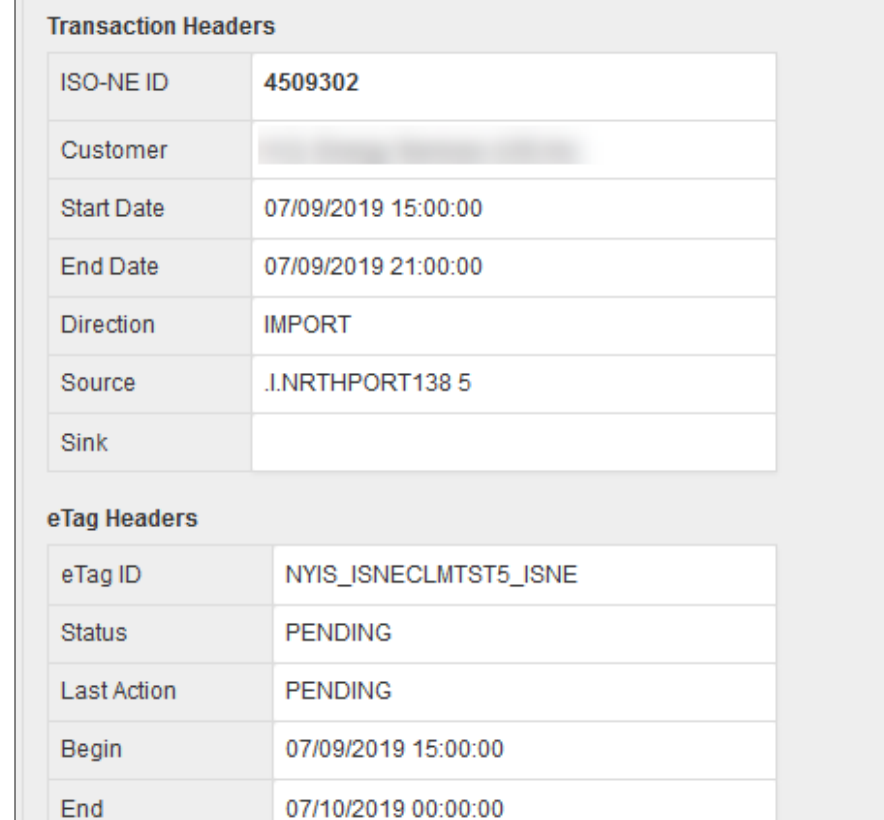

#### eTag Physical Segments

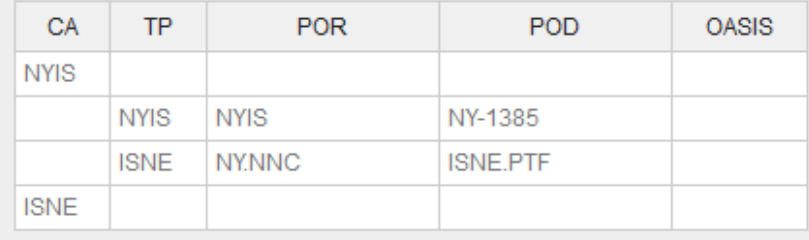

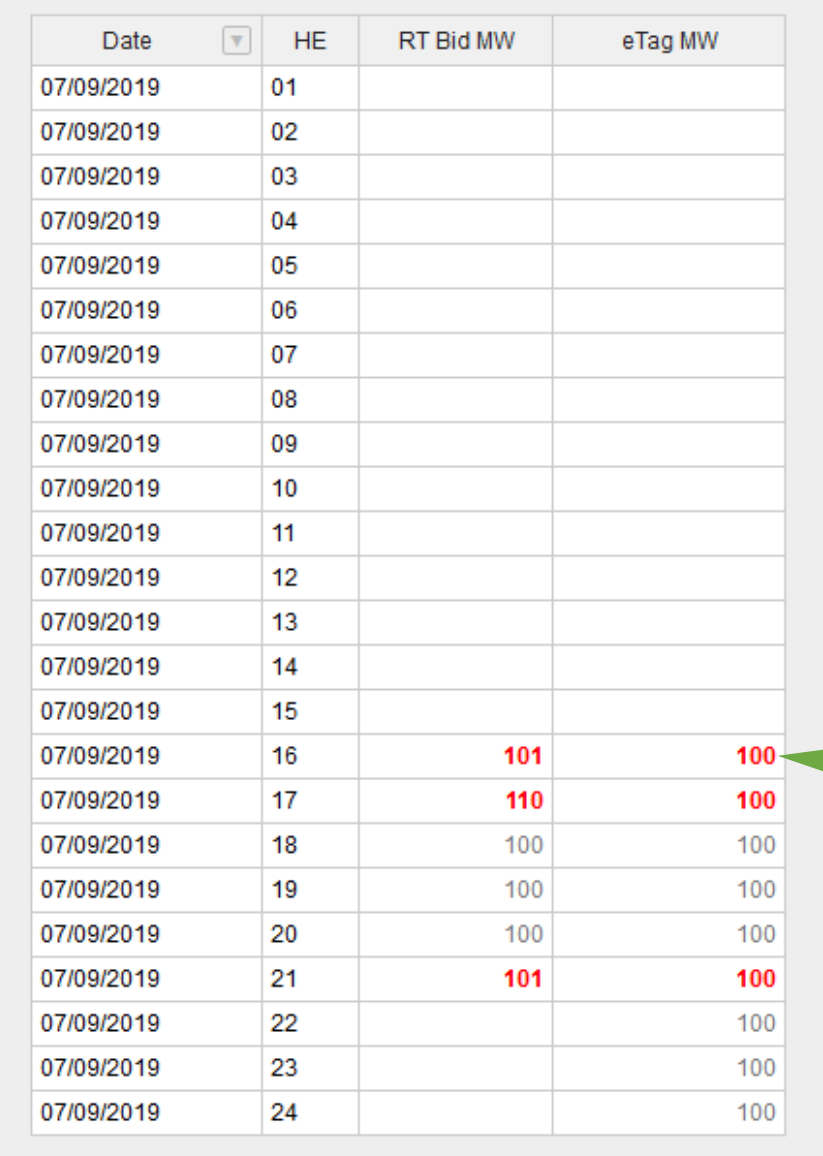

Transaction MW > eTag will be highlighted

#### **Transaction Validation Analysis, Compare OASIS**

Compare OASIS Data

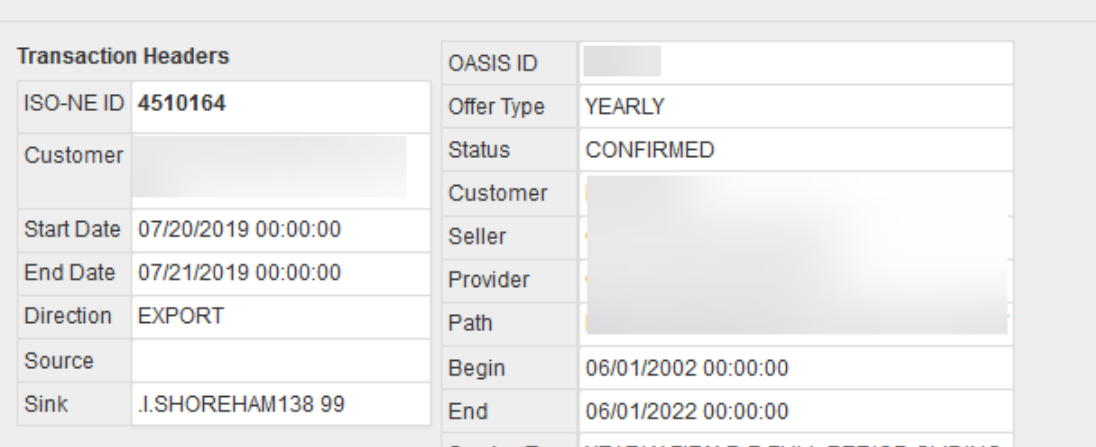

Service Type | YEARLY FIRM P-P FULL PERIOD SLIDING

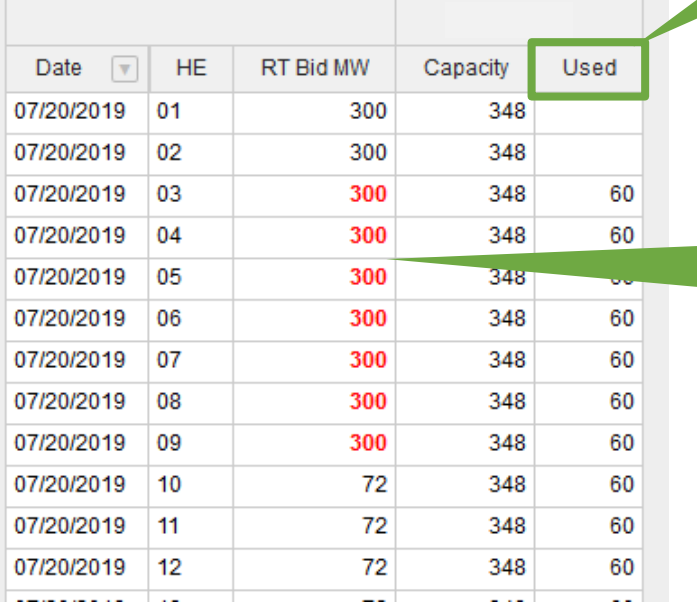

**Used** indicates MW referenced by other Approved transactions

OASIS MW not covered by reservations will be highlighted

#### **Transaction Validation Analysis, Compare Market Options**

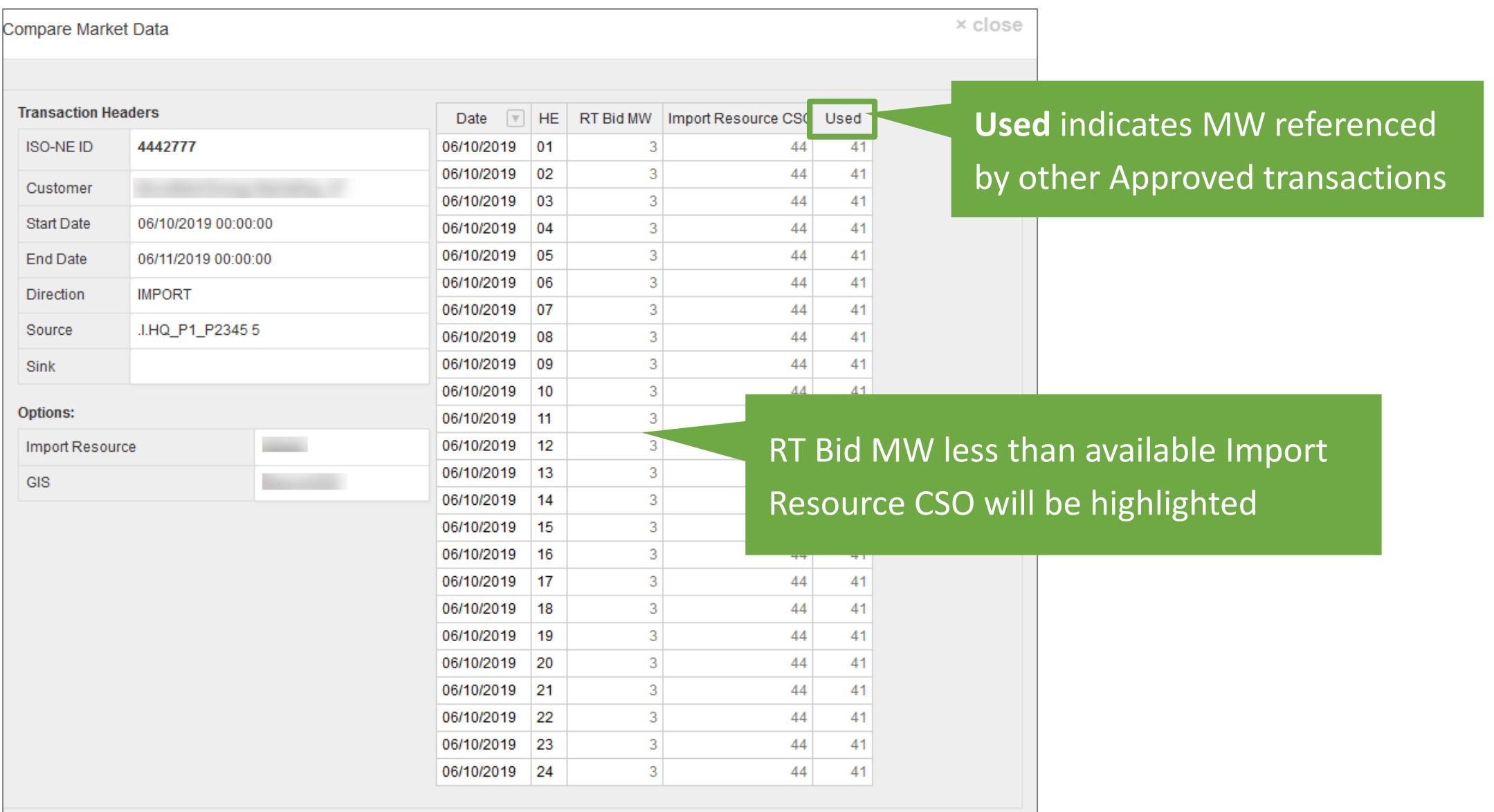

### **Resolving Pending Action Intervals**

- 5 Min Re-validation
	- ISO-NE auto-validates all Pending Action intervals every 5 minutes
	- ‒ If eTag status updates and all else matches will flip to Approved
- Market Deadline validation
	- ‒ Future intervals continue to be re-validated in the 5-Min process
	- ‒ If remains Pending Action at market deadline, interval will go DENIED
		- If eTag does not become Confirmed BEFORE market deadline, interval will go DENIED

**ISO-NE PUBLIC**

# **Modify or Withdraw a Transaction**

┞

■ 17

**ISO-NE PUBLIC**

 $\blacksquare$ 

╨┙┥

**52**

 $\sim$ 

Here is a property of

#### **Modify transactions**

*Modify Header Data*

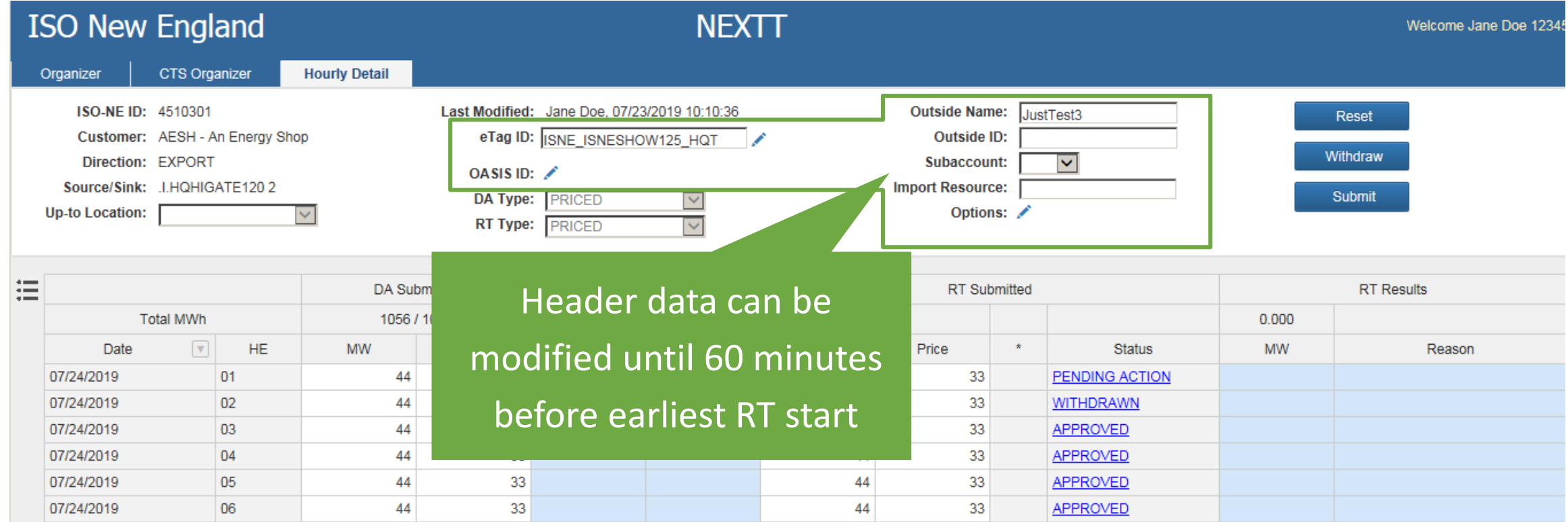

All intervals of transaction re-validated when header

data is changed

#### **Modify transactions**

*Modify MW and Price Values*

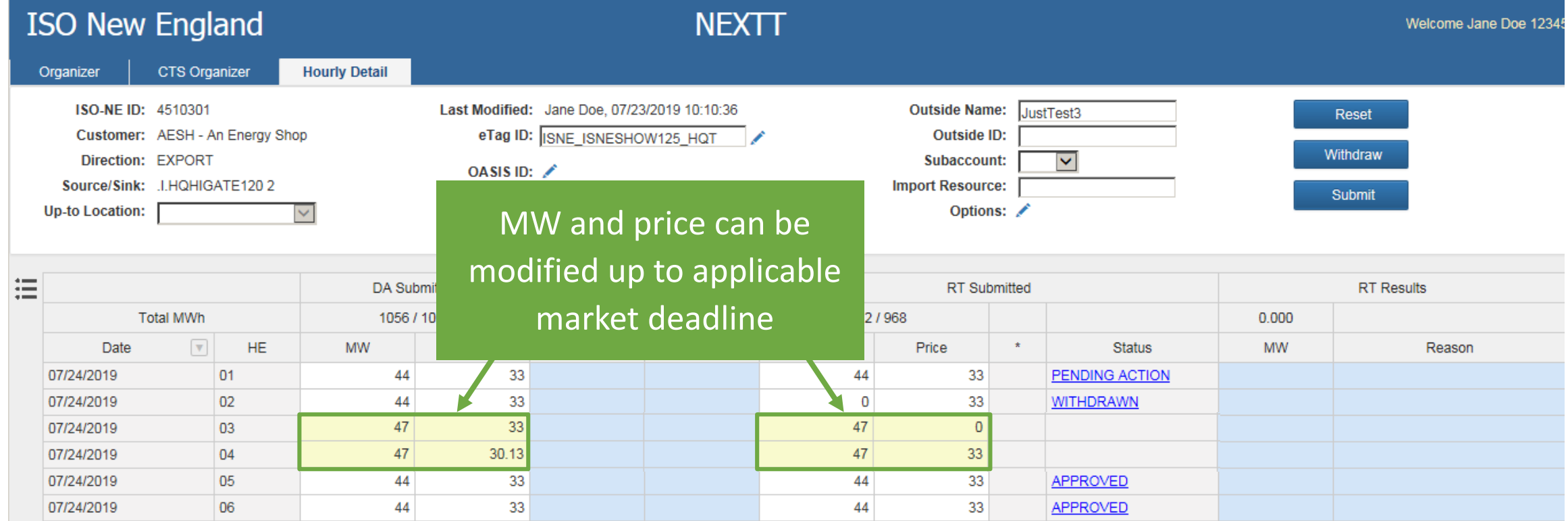

# Edited MW or price values will be yellow

#### **Modify transactions**

*Submit Changes*

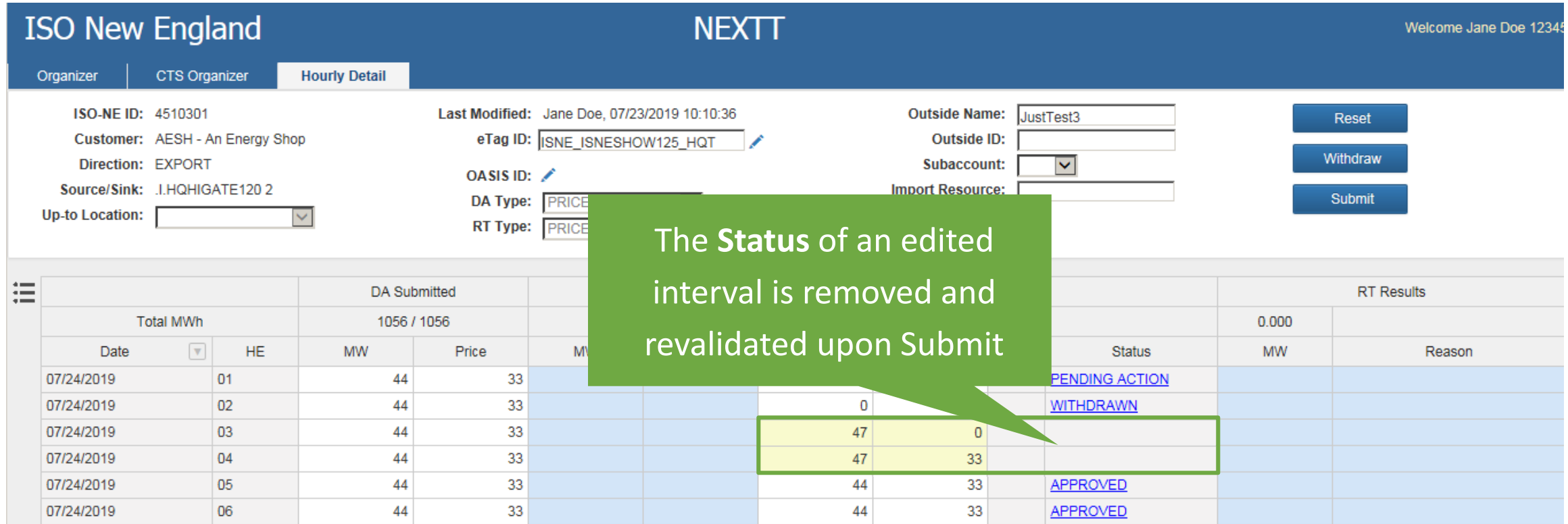

#### Submittal of new data replaces the previously existing data

#### **Modify transactions, withdraw**

Welcome Jane Doe 1234

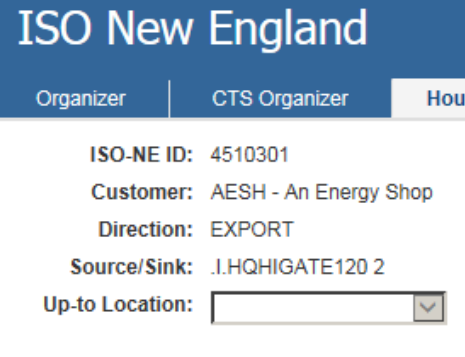

#### **Withdraw functionality**

- Can be done before *earliest* deadline
- Sets all DA and RT MW for all intervals to zero
- Sets RT Status to WITHDRAWN

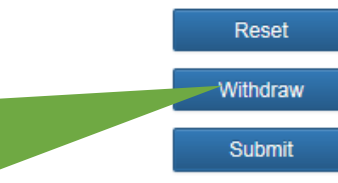

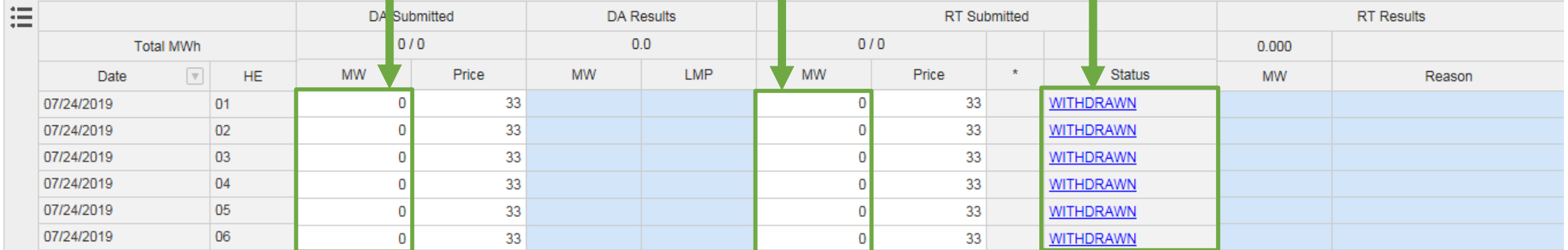

#### **Modify transactions, withdraw**

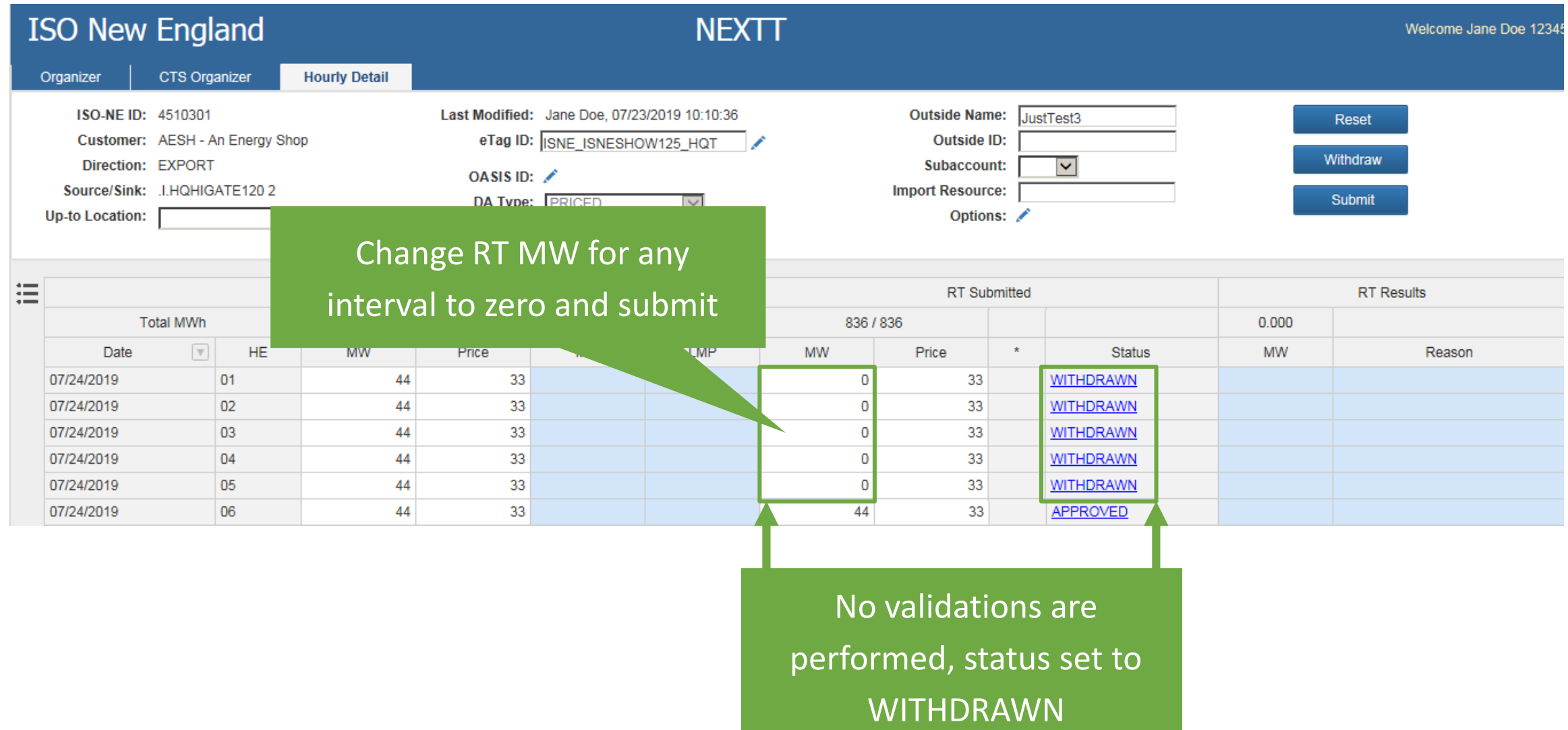

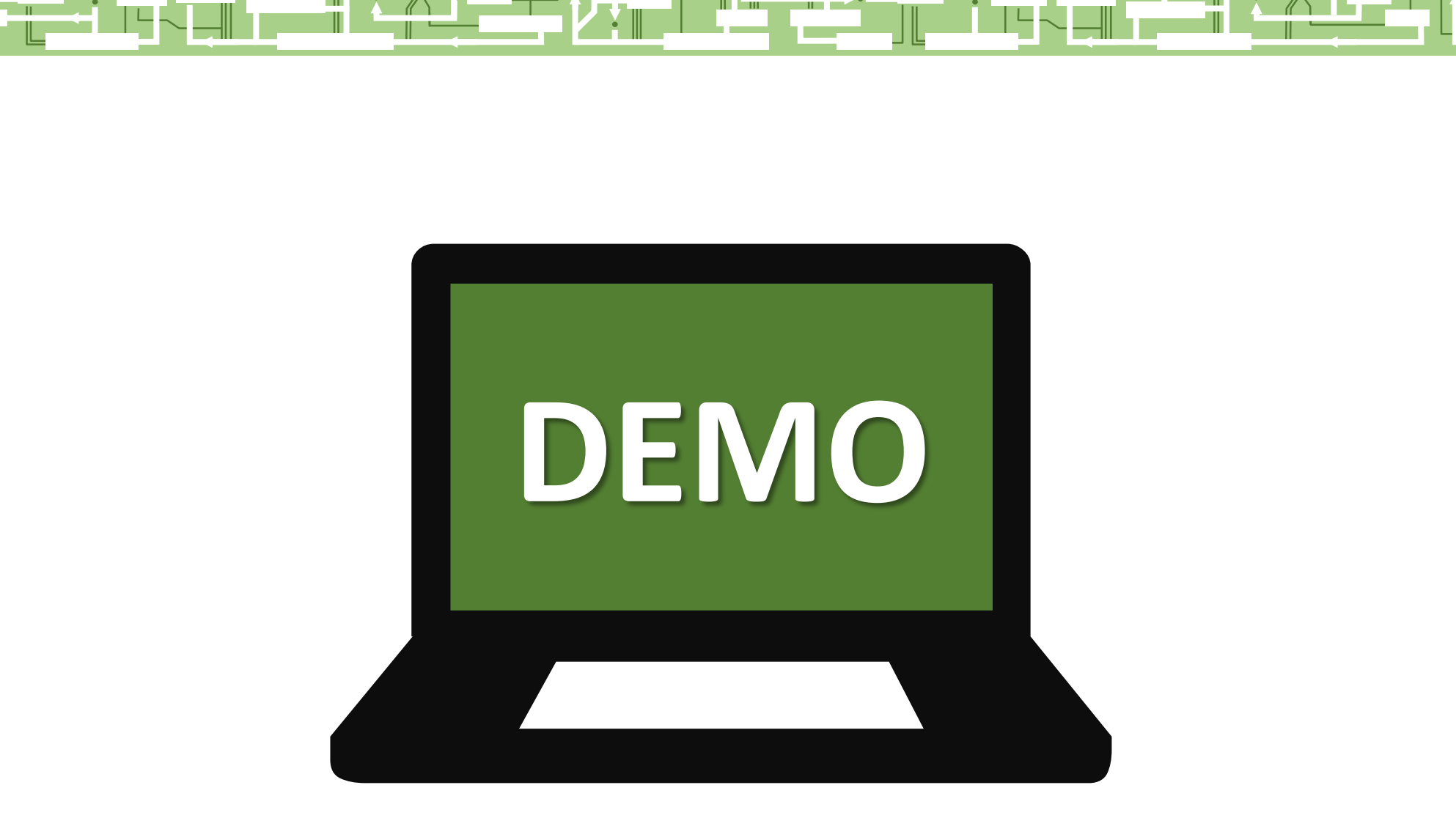

m

**ISO-NE PUBLIC**

 $\blacksquare$ 

<u>Wiki</u>

┇╟═

 $\mathbb{I}$ 

╚

╟

# **Conclusion**

 $\Box$ 

ᆜ

 $\mathbb{L}7$ 

**ISO-NE PUBLIC**

ii L

 $\blacksquare\Pi$ 

╩

IF Y ST

╟

**59**

المستقلب

╗.

H.

TEN-T

╟

### **Sandbox**

- Access
	- ‒ Simultaneous access to both sandboxes
	- A temporary button will be added to Sandbox SMD SSO ([https://sandboxsmd.iso-ne.com/\)](https://sandboxsmd.iso-ne.com/)
- Sandbox will be connected to OATI Demo for eTags
- The following information will be updated from production on 7/31/2019:
	- ‒ OASIS reservations
	- ‒ Import Resource data
	- ‒ Subaccount data
- DAM results will not be available for any transactions
- RT results will be simulated after each business day for any APPROVED transactions from  $8/1 - 8/9$

#### **Production cutover**

- Application name change in CAMS from EES to NEXTT
- No customer action is required
- All DAM transactions and all approved RTM transactions since January 1<sup>st</sup>, 2012 are included in the cutover

**ISO-NE PUBLIC**

### **Be Ready for Sandbox on August 1, 2019**

- $\Box$  Align the creation of your file upload with the new XSD
- $\Box$  Make a plan to create and test your files
- $\Box$  Review Appendix D of the Web Services User Guide for error codes
- $\Box$  Contact Customer Support for help

### **Be Ready for Go Live on October 23, 2019**

- $\Box$  Create and test your XML files
- $\Box$  Familiarize yourself with the NEXTT software interface
- $\Box$  Contact Customer Support for help

#### **Customer Support Information**

#### **Methods for Contacting Customer Support**

**[Ask ISO](https://askiso.force.com/)** (preferred)

- Self-service interface for submitting inquiries
- Recommended browsers are Google Chrome and Mozilla Firefox
- For more information, see the [Ask ISO User Guide](https://www.iso-ne.com/static-assets/documents/support/user_guides/ask_iso_user_guide_external.pdf)

**Email [custserv@iso-ne.com](mailto:custserv@iso-ne.com)**

**Phone**

- (413) 540-4220
- (833) 248-4220

**Inquiries will be responded to during business hours (Monday through Friday; 8:00 a.m. to 5:00 p.m.)**

**ISO-NE PUBLIC**

**Outside of regular business hours, the pager (877) 226-4814 may be used for emergency inquiries**

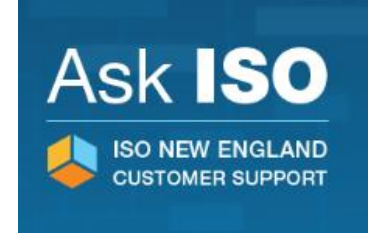

#### **Resources and References**

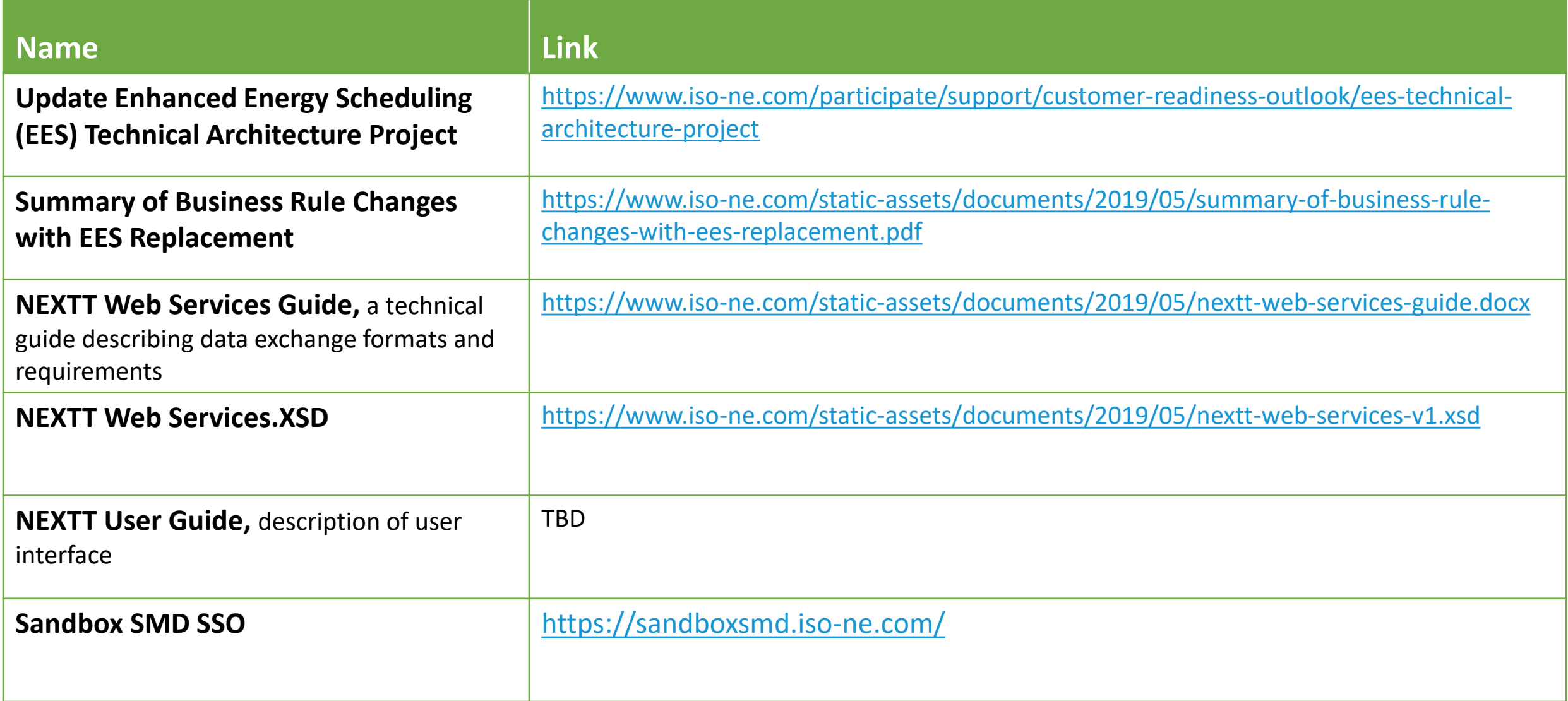

**ISO-NE PUBLIC**

 $\hat{\mathcal{I}}$ 

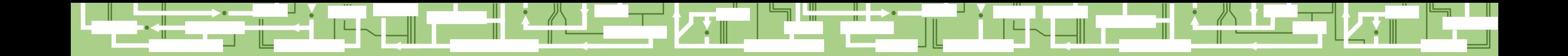

# Questions?

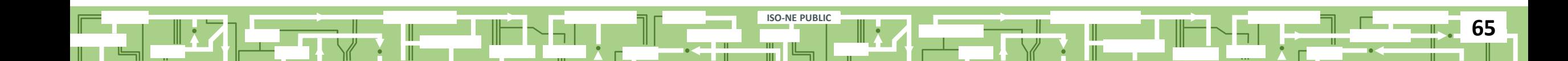

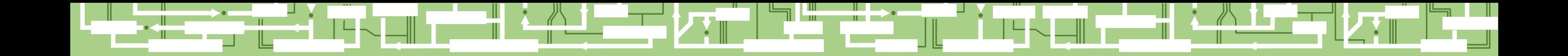

**ISO-NE PUBLIC**

 $\mathbb{L}$ 

╩

**66**

ר∽⊺

Ť

# Evaluations

₩

╨▞┥